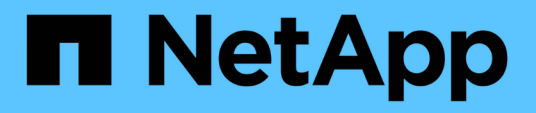

## **Infraestructura de puestos de trabajo virtuales de cloud híbrido con Virtual Desktop Service de NetApp**

NetApp Solutions

NetApp April 26, 2024

This PDF was generated from https://docs.netapp.com/es-es/netapp-solutions/vdivds/hcvdivds\_use\_cases.html on April 26, 2024. Always check docs.netapp.com for the latest.

# **Tabla de contenidos**

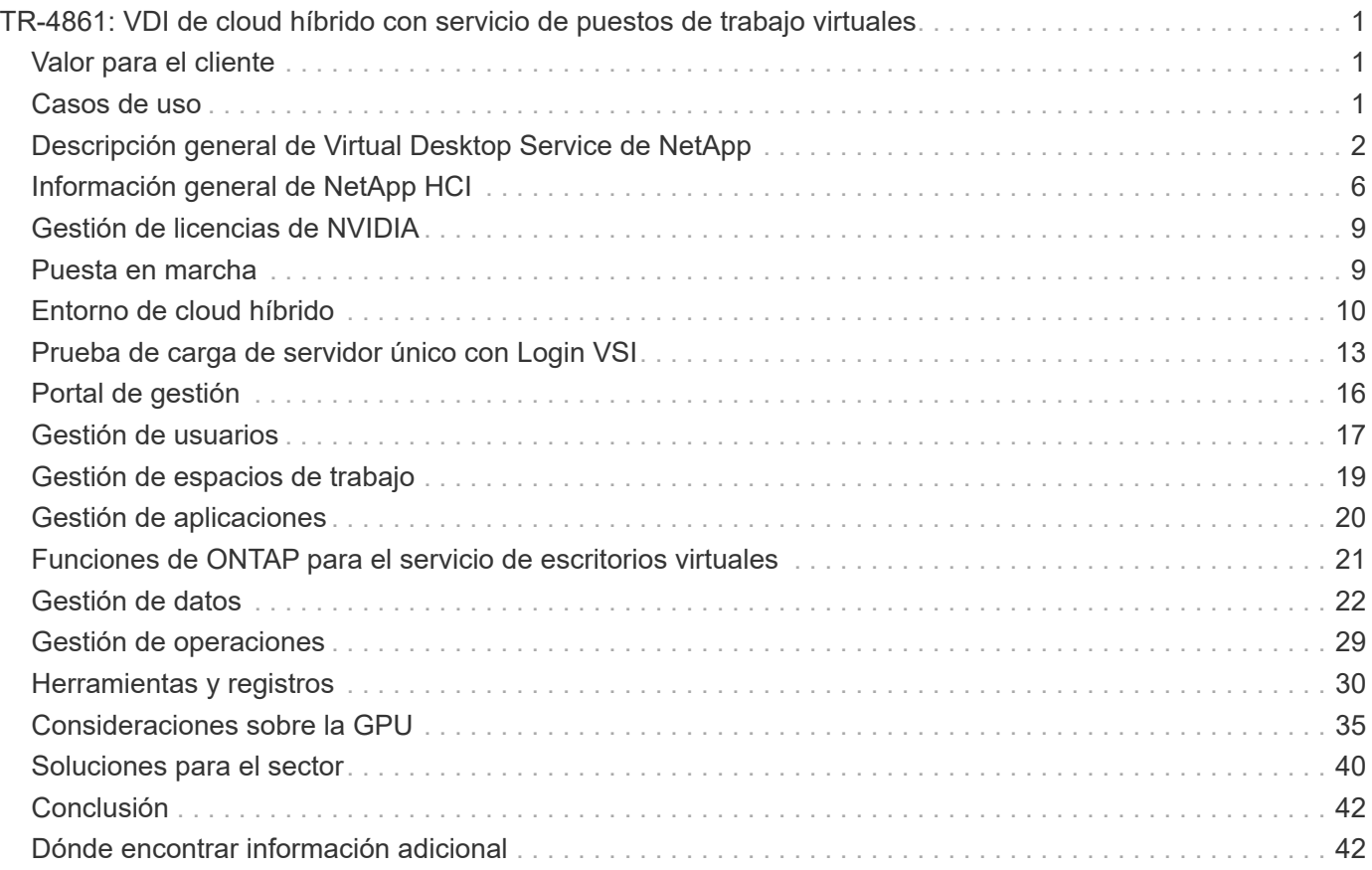

# <span id="page-2-0"></span>**TR-4861: VDI de cloud híbrido con servicio de puestos de trabajo virtuales**

Suresh Thoppay, NetApp

El servicio de escritorios virtuales (VDS) de NetApp organiza los servicios de escritorios remotos (RDS) en los principales clouds públicos y en clouds privados. VDS es compatible con Windows Virtual Desktop (WVD) en Microsoft Azure. VDS automatiza muchas tareas que se deben realizar después de la implementación de WVD o RDS, incluida la configuración de recursos compartidos de archivos SMB (para perfiles de usuario, datos compartidos y la unidad de inicio del usuario), habilitar funciones de Windows, instalación de aplicaciones y agentes, firewall y políticas, etc.

Los usuarios consumen VDS para escritorios dedicados, escritorios compartidos y aplicaciones remotas. VDS proporciona eventos con secuencias de comandos para automatizar la administración de aplicaciones en los escritorios y reduce el número de imágenes que se van a gestionar.

VDS proporciona un único portal de gestión para gestionar las puestas en marcha de entornos de cloud público y privado.

## <span id="page-2-1"></span>**Valor para el cliente**

La explosión de personal remoto en 2020 ha cambiado los requisitos de continuidad del negocio. Los departamentos DE TECNOLOGÍA deben hacer frente a nuevos retos para aprovisionar con rapidez puestos de trabajo virtuales y, por tanto, requerir agilidad de aprovisionamiento, gestión remota y las ventajas del TCO de un cloud híbrido que facilita el aprovisionamiento de recursos en las instalaciones y en el cloud. Necesitan una solución de cloud híbrido que:

- Aborda la realidad del espacio de trabajo post-COVID para hacer posibles modelos de trabajo flexibles con dinámica global
- Permite el trabajo en turnos simplificando y acelerando la implementación de entornos de trabajo para todos los empleados, desde trabajadores de tareas hasta usuarios avanzados
- Moviliza a su personal proporcionando recursos de infraestructura de puestos de trabajo virtuales seguros y enriquecidos independientemente de la ubicación física
- Simplifica la puesta en marcha del cloud híbrido
- Automatiza y simplifica la gestión de la reducción de riesgos

## <span id="page-2-2"></span>**Casos de uso**

La infraestructura de puestos de trabajo virtuales híbrida con VDS de NetApp permite a los proveedores de servicios y a los administradores de puestos de trabajo virtuales empresariales ampliar fácilmente los recursos a otro entorno de cloud sin que ello afecte a los usuarios. Contar con recursos en las instalaciones proporciona un mejor control de los recursos y ofrece una amplia selección de opciones (computación, GPU, almacenamiento y red) para satisfacer la demanda.

Esta solución se aplica a los siguientes casos de uso:

- Desbordamiento del cloud por el aumento en la demanda de aplicaciones y puestos de trabajo remotos
- Reducir el TCO en aplicaciones y puestos de trabajo remotos de larga duración alojándolos en las instalaciones con almacenamiento flash y recursos GPU
- Facilidad de gestión de puestos de trabajo y aplicaciones remotos en todos los entornos cloud
- Disfrute de aplicaciones y puestos de trabajo remotos usando un modelo de software como servicio con recursos en las instalaciones

#### **Público objetivo**

El público objetivo de la solución incluye los siguientes grupos:

- Arquitectos de EUC/VDI que quieren comprender los requisitos de una instancia de VDS híbrida
- Los partners de NetApp que desean ayudar a sus clientes con sus necesidades de aplicaciones y puesto de trabajo remoto
- Clientes de NetApp HCI existentes que desean atender las demandas de las aplicaciones y los puestos de trabajo remotos

## <span id="page-3-0"></span>**Descripción general de Virtual Desktop Service de NetApp**

NetApp ofrece muchos servicios cloud, como el aprovisionamiento rápido de puestos de trabajo virtuales con WVD o aplicaciones remotas, y la rápida integración con Azure NetApp Files.

Tradicionalmente, se necesitan semanas para aprovisionar y prestar servicios de escritorios remotos a los clientes. Además del aprovisionamiento, puede resultar difícil gestionar aplicaciones, perfiles de usuario, datos compartidos y objetos de normativa de grupo para aplicar normativas. Las reglas de firewall pueden aumentar la complejidad y requerir habilidades y herramientas separadas.

Con el servicio de escritorio virtual de Microsoft Azure Windows, Microsoft se ocupa del mantenimiento de los componentes de Servicios de Escritorio remoto, lo que permite a los clientes centrarse en aprovisionar espacios de trabajo en el cloud. Los clientes deben aprovisionar y gestionar toda la pila, lo cual requiere habilidades especiales para gestionar entornos de VDI.

Con VDS de NetApp, los clientes pueden poner en marcha rápidamente puestos de trabajo virtuales sin tener que preocuparse de dónde instalar los componentes de arquitectura como intermediarios, puertas de enlace, agentes, etc. Los clientes que necesiten un control completo de su entorno pueden trabajar con un equipo de servicios profesionales para lograr sus objetivos. Los clientes consumen VDS como servicio y, por lo tanto, pueden centrarse en sus desafíos empresariales clave.

VDS de NetApp es una oferta de software como servicio para gestionar de forma centralizada varias puestas en marcha en entornos de AWS, Azure, GCP o de cloud privado. Microsoft Windows Virtual Desktop solo está disponible en Microsoft Azure. VDS de NetApp orquesta servicios de Microsoft Remote Desktop en otros entornos

Microsoft ofrece varias sesiones en Windows 10 exclusivamente para entornos de escritorio virtual de Windows en Azure. La autenticación e identidad se gestionan mediante la tecnología de puestos de trabajo virtuales; WVD requiere que Azure Active Directory se sincroniza (con AD Connect) con Active Directory y que las máquinas virtuales de sesión se unen a Active Directory. RDS requiere Active Directory para la identidad de usuario, la autenticación y la unión y la gestión del dominio de VM.

En la siguiente figura se muestra un ejemplo de topología de puesta en marcha.

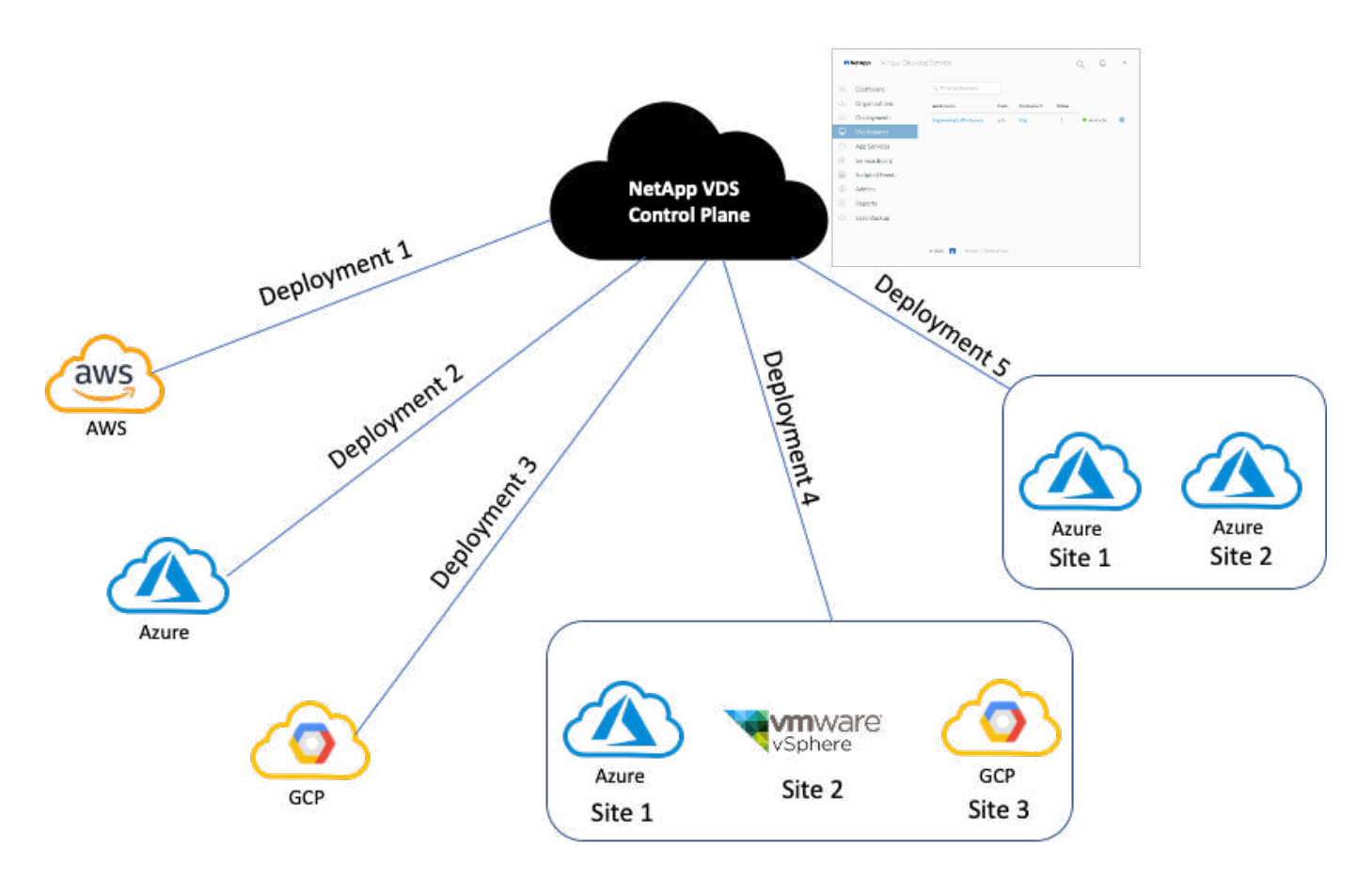

Cada implementación está asociada a un dominio de directorio activo y proporciona a los clientes un punto de entrada de acceso para áreas de trabajo y aplicaciones. Normalmente, un proveedor de servicios o empresa que tiene varios dominios de Active Directory tiene más puestas en marcha. Un único dominio de Active Directory que abarca varias regiones normalmente tiene una única implementación con varios sitios.

Para WVD en Azure, Microsoft proporciona una plataforma como servicio que VDS de NetApp consume. En otros entornos, VDS de NetApp coordina la implementación y la configuración de Microsoft Remote Desktop Services. VDS de NetApp es compatible con WVD Classic y WVD ARM, y también se puede utilizar para actualizar las versiones existentes.

Cada puesta en marcha tiene sus propios servicios de plataforma, que consisten en Cloud Workspace Manager (extremo de la API DE REST), una puerta de enlace HTML 5 (conexión a equipos virtuales desde un portal de gestión VDS), puertas de enlace RDS (punto de acceso para clientes) y un controlador de dominio. La siguiente figura muestra la arquitectura VDS Control Plane para la implementación RDS.

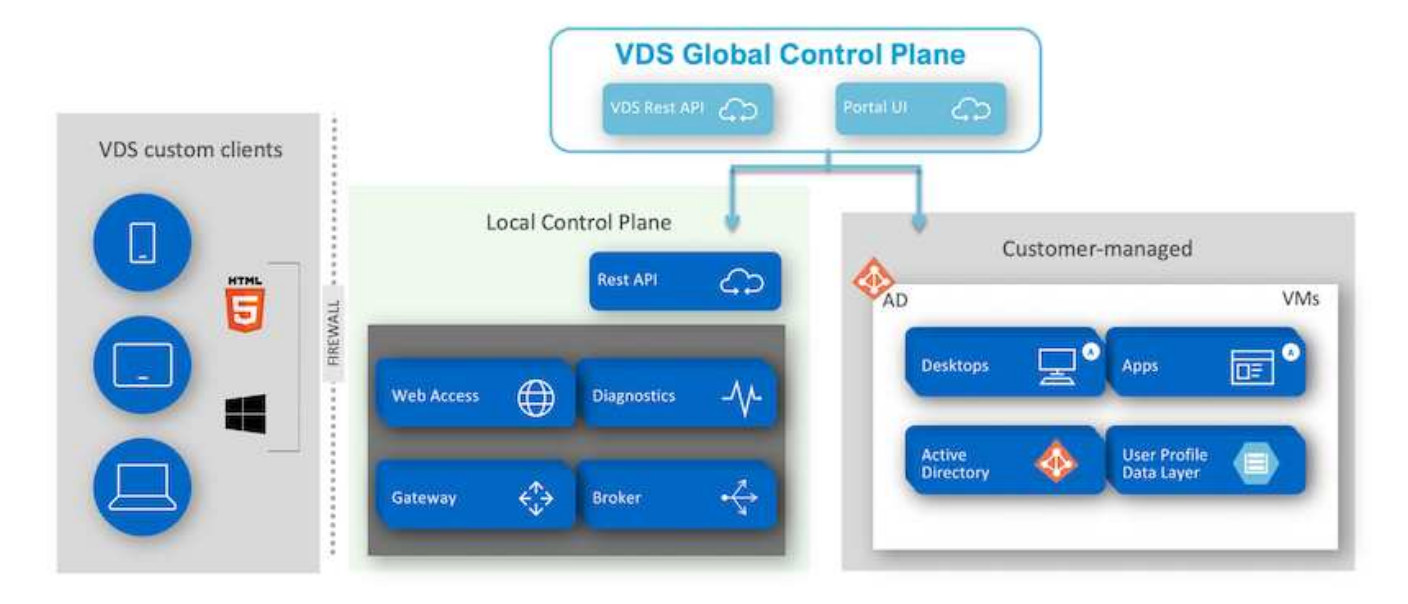

Para implementaciones RDS, se puede acceder fácilmente a VDS de NetApp desde Windows y navegadores con un software de cliente que puede personalizarse para incluir imágenes y el logotipo del cliente. Basándose en las credenciales de usuario, proporciona acceso de los usuarios a los espacios de trabajo y aplicaciones aprobados. No es necesario configurar los detalles de la puerta de enlace.

La siguiente figura muestra el cliente VDS de NetApp.

NetApp | Virtual Desktop Service

# NetApp /irtual Desktop Servi

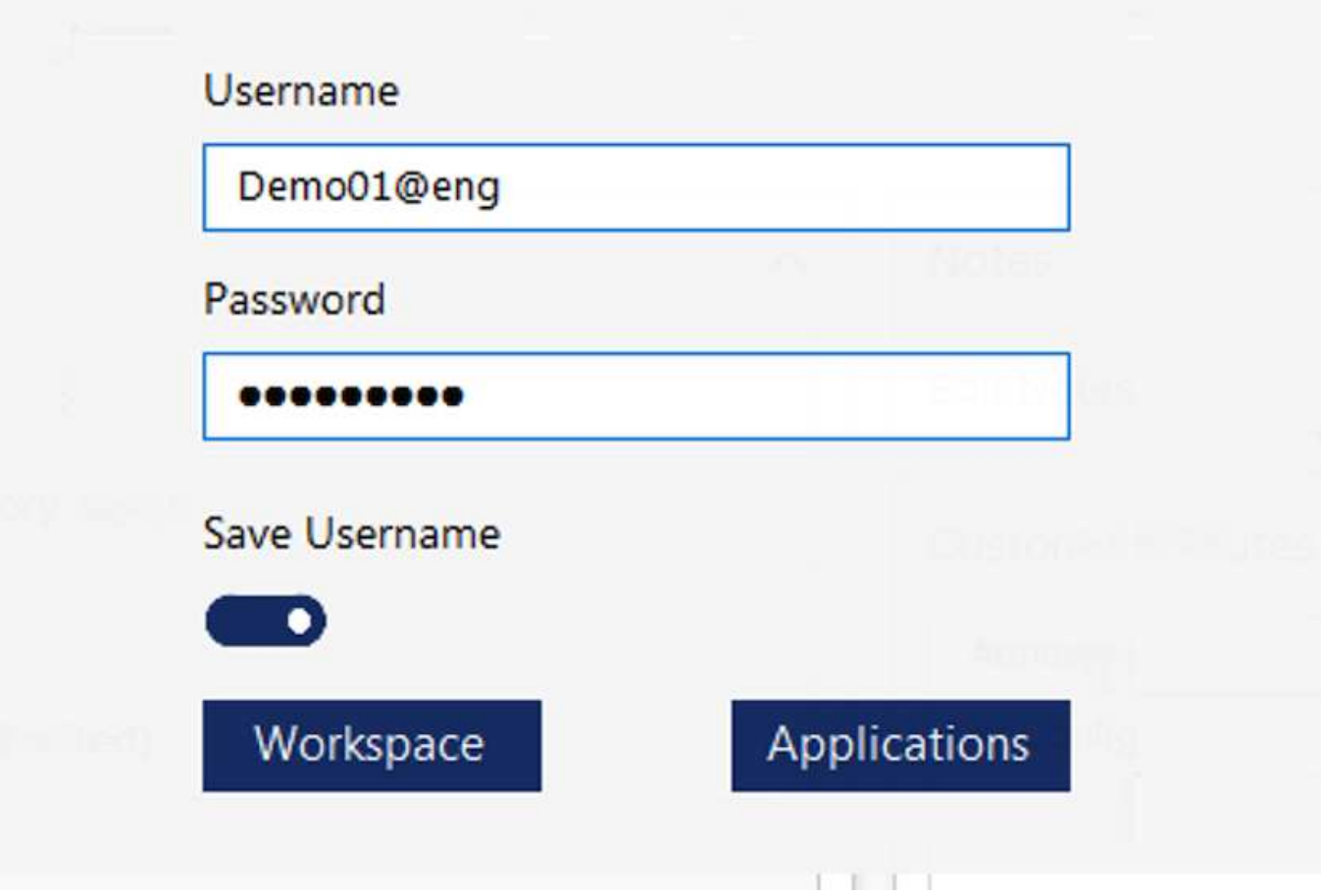

En la implementación de Azure WVD, Microsoft gestiona el punto de entrada de acceso de los clientes y puede ser consumido por un cliente WVD de Microsoft disponible de forma nativa para varios SO. También se puede acceder a él desde un portal web. La configuración del software cliente debe ser gestionada por el objeto de directiva de grupo (GPO) o de otras formas preferidas por los clientes.

En la siguiente figura se muestra la arquitectura VDS Control Plane para implementaciones de Azure WVD.

×

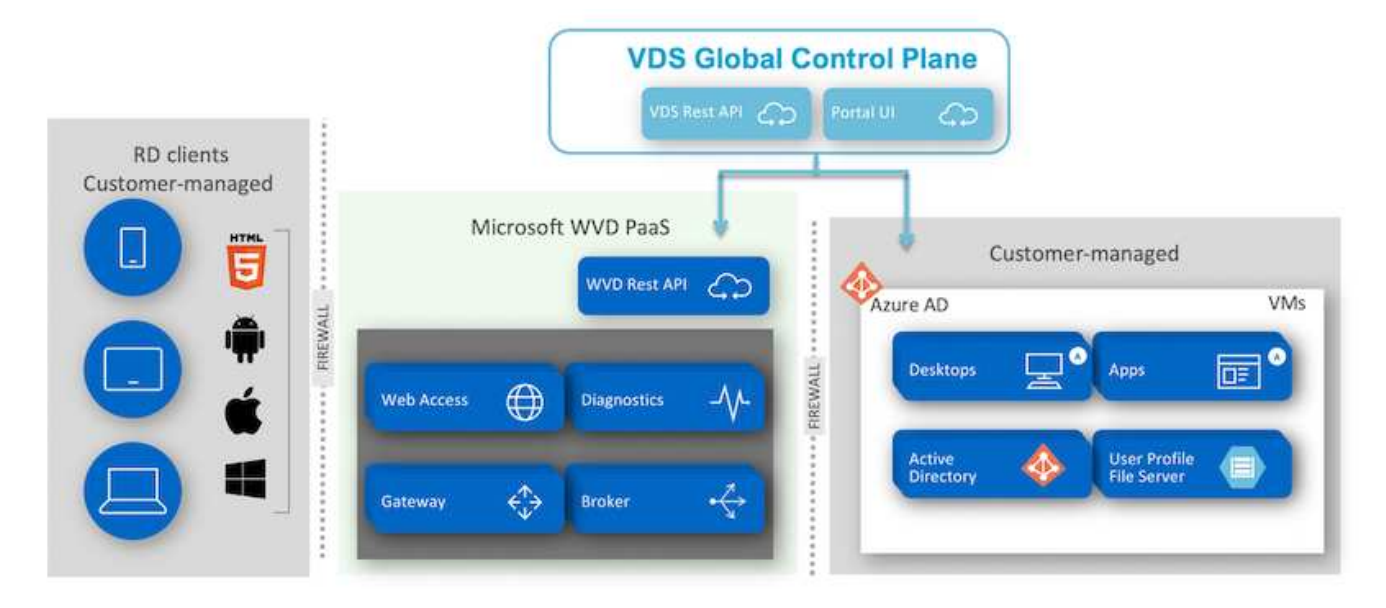

Además de la instalación y configuración de los componentes necesarios, NetApp VDS también gestiona la gestión de usuarios, la gestión de aplicaciones, el escalado de recursos y la optimización.

VDS de NetApp puede crear usuarios o conceder acceso a cuentas de usuario existentes al espacio de trabajo del cloud o a los servicios de la aplicación. El portal también se puede utilizar para restablecer contraseñas y para la delegación de administrar un subconjunto de componentes. Los administradores del servicio de asistencia técnica o los técnicos de nivel 3 pueden remedar sesiones de usuario para solucionar problemas o conectarse a servidores desde el portal.

VDS de NetApp puede utilizar las plantillas de imagen que crea o puede usar las existentes del mercado para el aprovisionamiento basado en cloud. Para reducir el número de imágenes que se deben gestionar, puede utilizar una imagen base y aprovisionar cualquier aplicación adicional que necesite utilizando el marco proporcionado para incluir cualquier herramienta de línea de comandos como Chocolatey, conexión de aplicaciones MSIX, PowerShell, etc. Incluso los scripts personalizados pueden utilizarse como parte de los eventos de ciclo de vida de la máquina.

## <span id="page-7-0"></span>**Información general de NetApp HCI**

NetApp HCI es una infraestructura de cloud híbrido que consta de una combinación de nodos de almacenamiento y nodos de computación. Está disponible en función del modelo, como unidad de dos racks o de un solo rack. La instalación y configuración necesarias para poner en marcha máquinas virtuales se automatizan con el motor de puesta en marcha de NetApp (NDE). Los clústeres de computación se gestionan con VMware vCenter y los clústeres de almacenamiento se gestionan con el plugin de vCenter puesto en marcha con NDE. Como parte de NDE, se pone en marcha una máquina virtual de gestión, denominada mNode.

NetApp HCI gestiona las siguientes funciones:

- Actualizaciones de versiones
- Llevar eventos a vCenter
- Gestión del complemento de vCenter
- Un túnel VPN para soporte
- El recopilador Active IQ de NetApp
- La extensión de los servicios cloud de NetApp a las instalaciones, lo cual permite una infraestructura de cloud híbrido. En la siguiente figura, se muestran los componentes HCI.

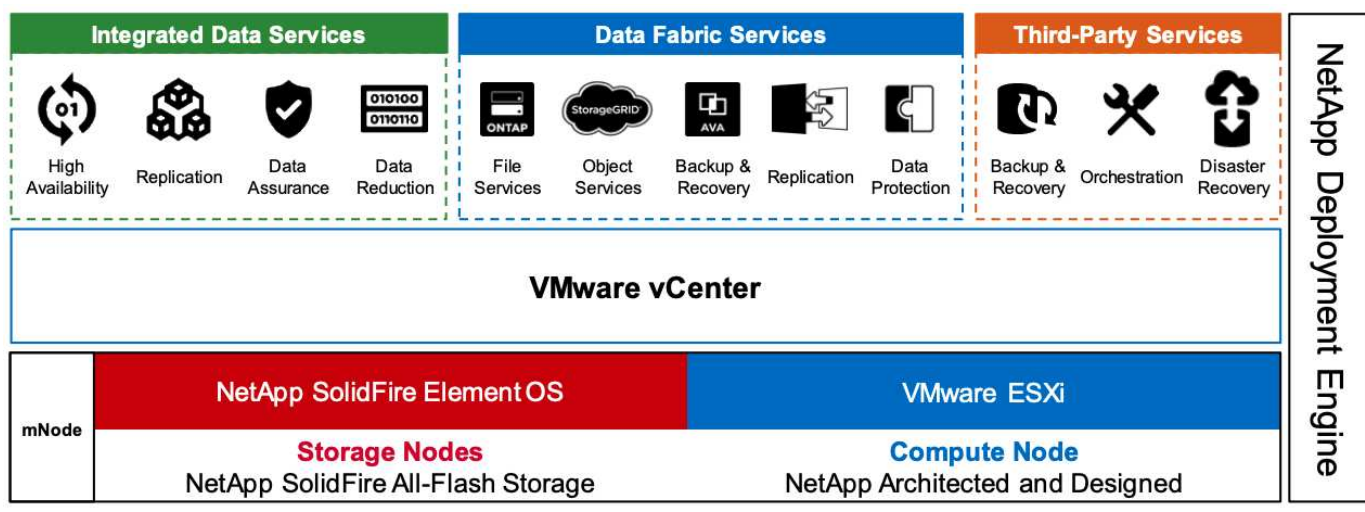

#### **Nodos de almacenamiento**

Los nodos de almacenamiento están disponibles en una unidad de rack de media anchura o de anchura completa. En primer lugar se requiere un mínimo de cuatro nodos de almacenamiento y un clúster se puede ampliar hasta 40 nodos. Un clúster de almacenamiento se puede compartir entre varios clústeres de computación. Todos los nodos de almacenamiento contienen una controladora de caché para mejorar el rendimiento de escritura. Un único nodo proporciona 50 000 o 100 000 IOPS a un tamaño de bloque de 4 KB.

Los nodos de almacenamiento de NetApp HCI ejecutan el software NetApp Element, que proporciona límites de calidad de servicio mínimos, máximos y de ráfaga. El clúster de almacenamiento admite una combinación de nodos de almacenamiento, aunque un nodo de almacenamiento no puede superar un tercio de la capacidad total.

#### **Nodos de computación**

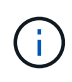

NetApp admite su almacenamiento conectado a cualquier servidor informático que figure en el ["Guía de compatibilidad de VMware".](https://www.vmware.com/resources/compatibility/search.php?deviceCategory=server)

Los nodos de computación están disponibles en tamaño de media anchura, de anchura completa y de dos unidades de rack. El NetApp HCI H410C y H610C están basados en procesadores escalables de Intel Skylake. El sistema H615C se basa en los procesadores Intel Cascade Lake escalables de segunda generación. Hay dos modelos de computación que contienen GPU: La H610C contiene dos tarjetas NVIDIA M10 y la H615C contiene tres tarjetas NVIDIA T4.

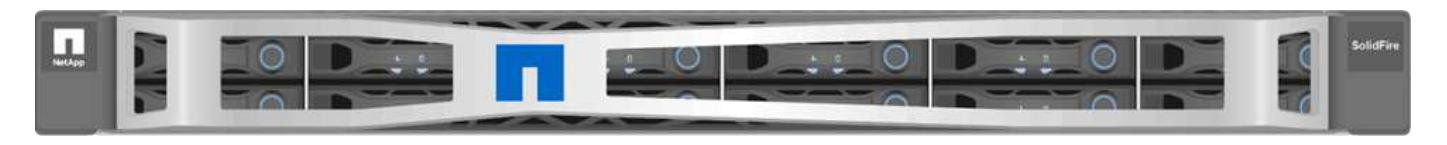

El NVIDIA T4 cuenta con 40 núcleos RT que proporcionan la potencia de computación necesaria para ofrecer un seguimiento de rayos en tiempo real. El mismo modelo de servidor utilizado por diseñadores e ingenieros ahora también puede ser utilizado por los artistas para crear imágenes fotorrealistas que presenta un rebote

ligero de las superficies como lo haría en la vida real. Esta GPU compatible con RTX produce un rendimiento de rastreo de rayos en tiempo real de hasta cinco rayos Giga por segundo. La NVIDIA T4, al combinarse con el software Quadro Virtual Data Center Workstation (Quadro VDWS), permite a los artistas crear diseños fotorrealistas con sombras, reflejos y refracciones precisas en cualquier dispositivo desde cualquier ubicación.

Los núcleos tensores permiten ejecutar cargas de trabajo de inferencia de aprendizaje profundo. Cuando se ejecutan estas cargas de trabajo, una NVIDIA T4 con Quadro VDWS puede funcionar hasta 25 veces más rápido que un equipo virtual basado en un servidor solo de CPU. Un NetApp H615C con tres tarjetas NVIDIA T4 en una unidad de rack es una solución ideal para cargas de trabajo con un uso intensivo de gráficos y de computación.

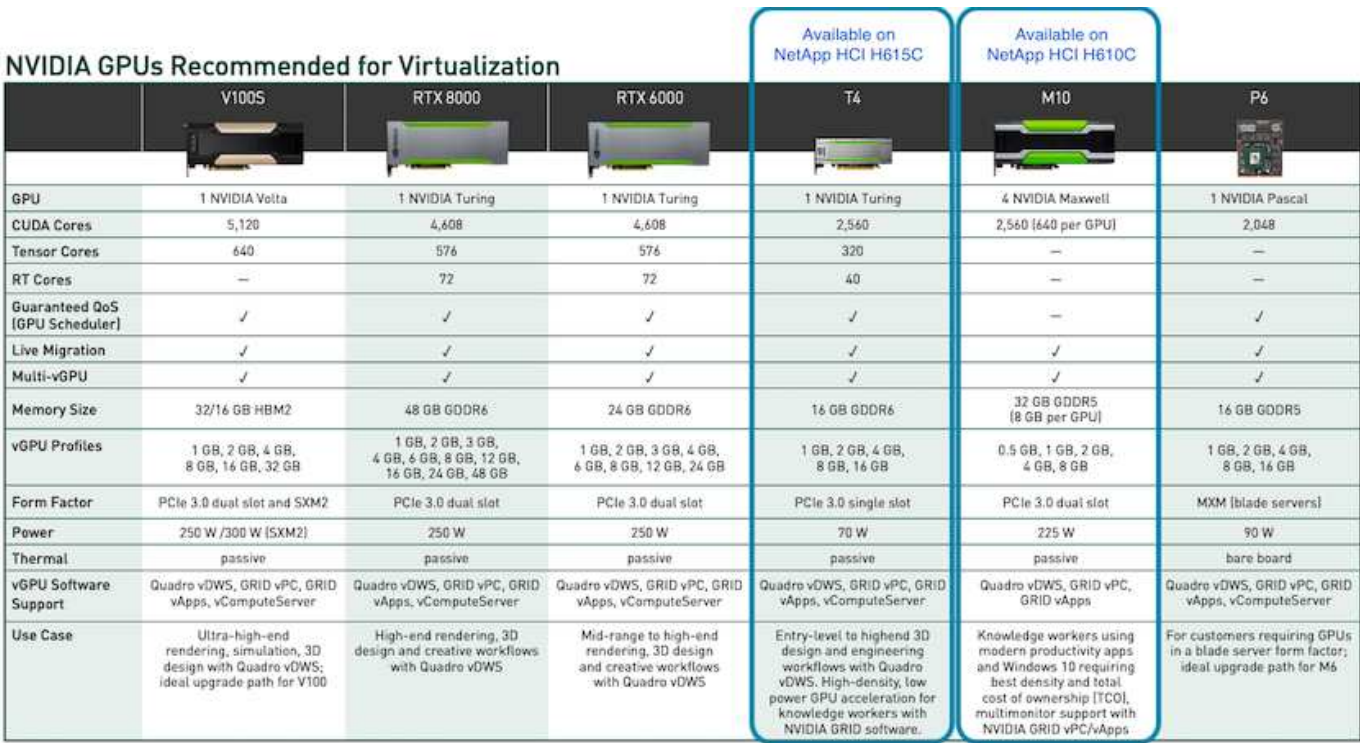

La siguiente figura enumera las tarjetas GPU NVIDIA y compara sus características.

La GPU M10 sigue siendo la mejor solución de TCO para casos de uso de trabajadores formados. Sin embargo, la T4 es una excelente alternativa cuando quiere estandarizar en una GPU que se puede utilizar en múltiples casos de uso, como estaciones de trabajo virtuales, rendimiento gráfico, renderizado interactivo en tiempo real e inferencia. Con T4, SE pueden beneficiar de los mismos recursos de GPU para ejecutar cargas de trabajo mixtas―por ejemplo, ejecutar VDI durante el día y reasignar los recursos para ejecutar cargas de trabajo informáticas nocturnas.

El nodo de computación H610C es dos unidades de rack, el tamaño de H615C es una unidad de rack y consume menos energía. H615C admite codificación H.264 y H.265 (codificación de vídeo de alta eficiencia [HEVC]) 4:4:4 y decodificación. También soporta el cada vez más integrado VP9 descodificador; incluso el paquete contenedor WebM que ofrece YouTube utiliza el códec VP9 para vídeo.

La cantidad de nodos de un clúster de computación está dictada por VMware; actualmente, es 96 con VMware vSphere 7.0 Update 1. Se admite la mezcla de diferentes modelos de nodos de computación en un clúster cuando se habilita la función Enhanced vMotion Compatibility (EVC).

## <span id="page-10-0"></span>**Gestión de licencias de NVIDIA**

Cuando se utiliza H610C o H615C, la licencia de la GPU debe obtenerse de los partners de NVIDIA autorizados a revender las licencias. Puede encontrar partners de NVIDIA con el ["localizador de partners"](https://www.nvidia.com/object/partner-locator.html). Busque competencias como GPU virtual (vGPU) o Tesla.

El software NVIDIA vGPU está disponible en cuatro ediciones:

- PC virtual DE GRID de NVIDIA (GRID VPC)
- Aplicaciones virtuales DE GRID de NVIDIA (VAPPS DE GRID)
- Estación de trabajo de centro de datos virtual Quadro (Quadro VDWS) NVIDIA
- Virtual ComputeServer de NVIDIA (vComputeServer)

#### **PC virtual DE GRID**

Este producto es ideal para usuarios que desean un escritorio virtual que proporcione una gran experiencia de usuario para aplicaciones de Microsoft Windows, exploradores, vídeo de alta definición y soporte para varios monitores. El PC virtual GRID de NVIDIA ofrece una experiencia nativa en un entorno virtual, lo que le permite ejecutar todas las aplicaciones de su PC a pleno rendimiento.

#### **Aplicaciones virtuales GRID**

LAS vApps DE GRID se utilizan para organizaciones que implementan un host de sesión de Escritorio remoto (RDSH) u otras soluciones basadas en sesiones o en streaming de aplicaciones. Diseñado para ofrecer aplicaciones de Microsoft Windows a todo rendimiento, los escritorios RDSH alojados en Windows Server también son compatibles con GRID vApps.

#### **Estación de trabajo Quadro Virtual Data Center**

Esta edición es ideal para diseñadores generales y de gama alta que utilizan potentes herramientas de creación de contenido en 3D como Dassault CATIA, SOLIDWORKS, 3Dexsite, Siemens NX, PTC Creo, Schlumberger Petrel o Autodesk Maya. NVIDIA Quadro VDWS permite a los usuarios acceder a sus aplicaciones gráficas profesionales con todas las características y el rendimiento en cualquier lugar de cualquier dispositivo.

#### **Virtual ComputeServer de NVIDIA**

Muchas organizaciones ejecutan cargas de trabajo de servidores con un uso intensivo de la computación, como la inteligencia artificial (IA), el aprendizaje profundo (DL) y la ciencia de los datos. Para estos casos de uso, el software NVIDIA vComputeServer virtualiza la GPU NVIDIA, lo que acelera las cargas de trabajo de servidores con un uso intensivo de recursos informáticos con características como el código de corrección de errores, la retirada de páginas, la paridad a punto en NVLink y multi-vGPU.

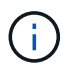

Una licencia Quadro VDWS permite utilizar GRID VPC y NVIDIA vComputeServer.

## <span id="page-10-1"></span>**Puesta en marcha**

VDS de NetApp puede ponerse en marcha en Microsoft Azure mediante una aplicación de configuración disponible en función de la base de código necesaria. La versión actual está disponible ["aquí"](https://cwasetup.cloudworkspace.com) y el lanzamiento de vista previa del próximo producto está disponible ["aquí".](https://preview.cwasetup.cloudworkspace.com)

Consulte ["este vídeo"](https://www.youtube.com/watch?v=Gp2DzWBc0Go&) para obtener instrucciones de puesta en funcionamiento.

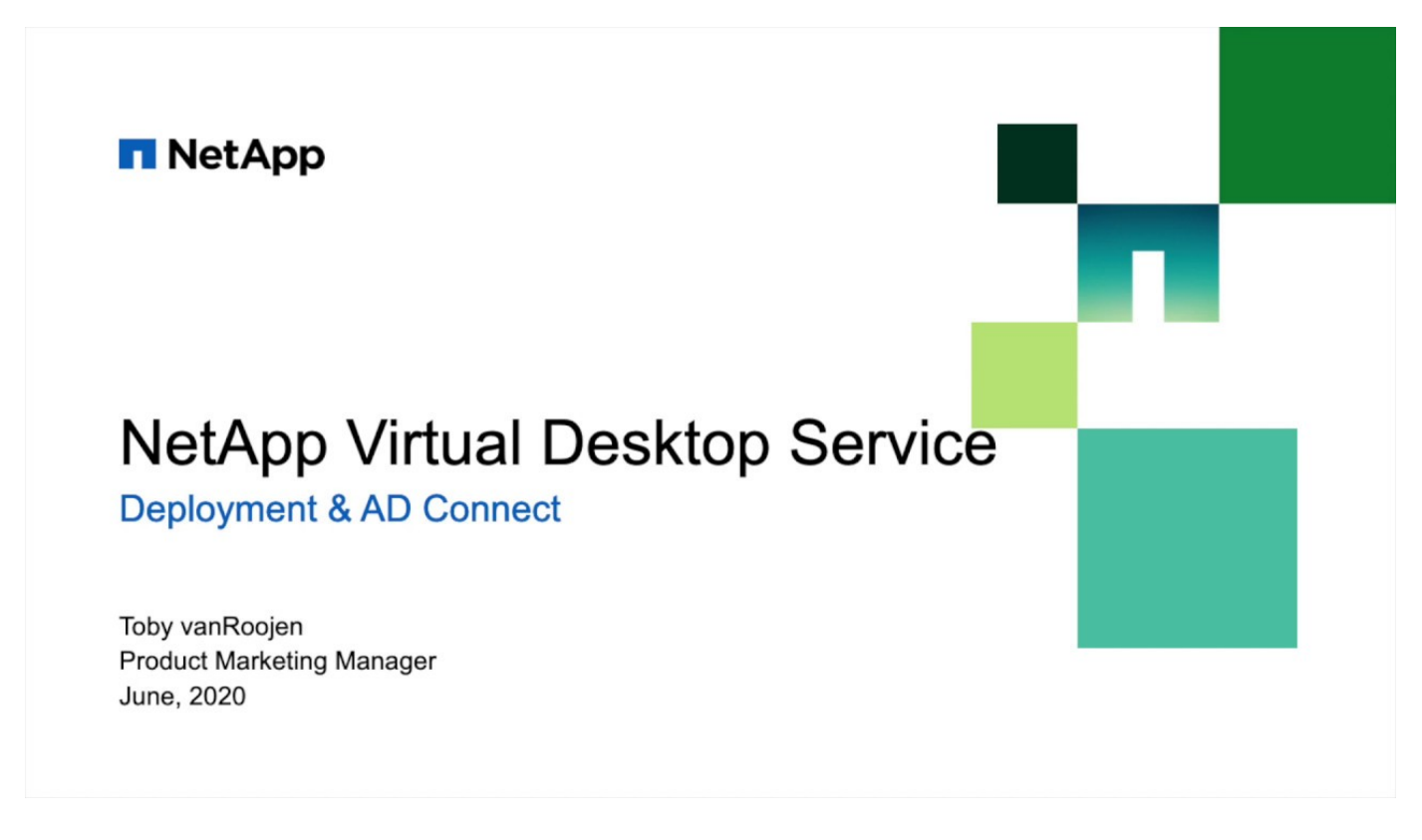

#### <span id="page-11-0"></span>**Entorno de cloud híbrido**

El servicio de puestos de trabajo virtuales de NetApp se puede ampliar a las instalaciones cuando existe conectividad entre los recursos en las instalaciones y los recursos cloud. Las empresas pueden establecer el vínculo a Microsoft Azure mediante Express Route o una conexión VPN IPsec de sitio a sitio. También puede crear vínculos a otras nubes de forma similar mediante un enlace dedicado o con un túnel VPN IPsec.

Para la validación de soluciones, utilizamos el entorno descrito en la siguiente figura.

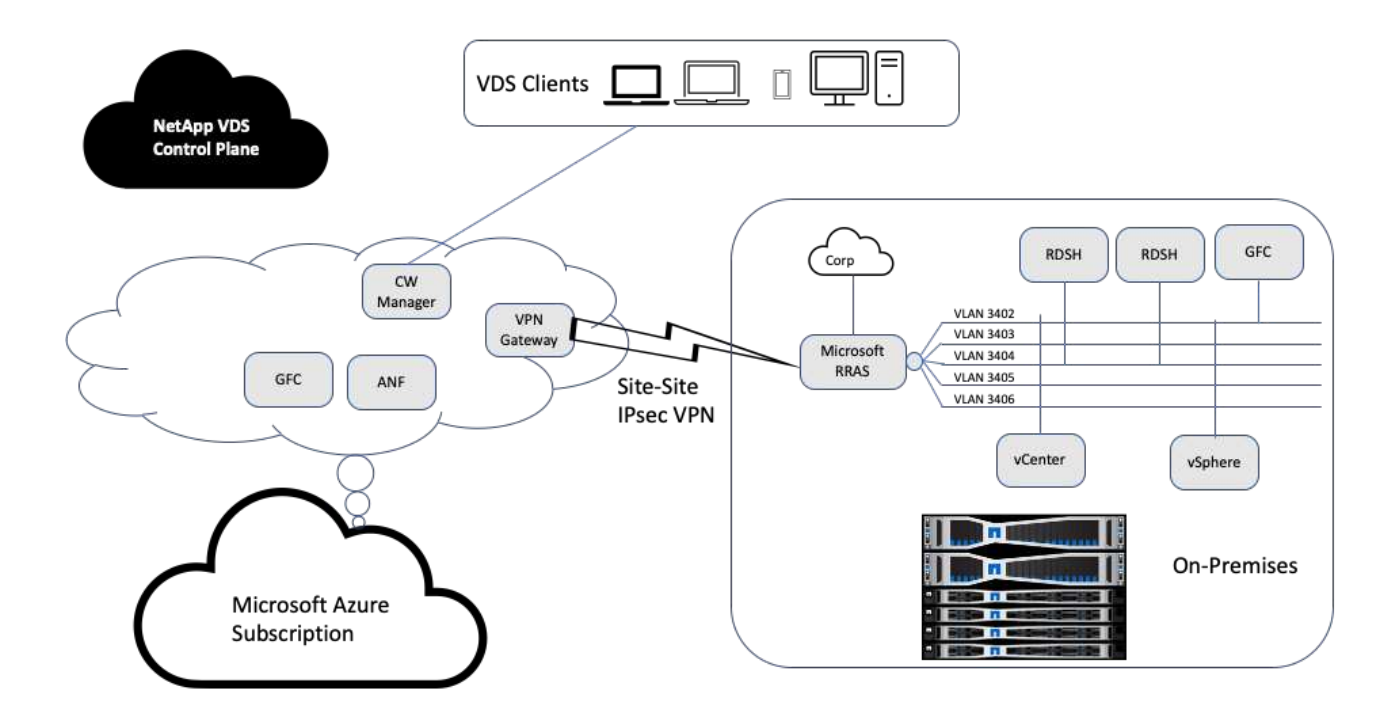

En las instalaciones, teníamos varias VLAN para gestión, hosts de sesiones de puesto de trabajo remoto, etc. Se encontraban en la subred 172.21.146-150.0/24 y se enrutaron a la red corporativa mediante el Servicio de acceso de enrutamiento remoto de Microsoft. También realizamos las siguientes tareas:

- 1. Notamos la IP pública del servidor de enrutamiento y acceso remoto de Microsoft (RRAS; identificado con IPchicken.com).
- 2. Creamos un recurso de Virtual Network Gateway (VPN basado en rutas) en la suscripción a Azure.
- 3. Creamos la conexión que proporciona la dirección de pasarela de red local para la IP pública del servidor RRAS de Microsoft.
- 4. Hemos completado la configuración de VPN en RRAS para crear una interfaz virtual mediante la autenticación precompartida que se proporcionó al crear la puerta de enlace VPN. Si se configura correctamente, la VPN debe estar en el estado conectado. En lugar de RRAS de Microsoft, también puede utilizar pfSense u otras herramientas relevantes para crear el túnel VPN IPsec de sitio a sitio. Dado que se basa en rutas, el túnel redirige el tráfico en función de las subredes específicas configuradas.

Microsoft Azure Active Directory proporciona autenticación de identidad basada en oAuth. Las autenticaciones de cliente empresarial normalmente requieren autenticación basada en NTLM o Kerberos. Microsoft Azure Active Directory Domain Services realiza una sincronización hash de contraseña entre Azure Active Directory y los controladores de dominio en las instalaciones mediante ADConnect.

Para esta validación de la solución VDS híbrida, inicialmente implementamos Microsoft Azure y añadimos un sitio adicional con vSphere. La ventaja de este método es que los servicios de plataforma se pusieron en marcha en Microsoft Azure y se incluyeron después en un backup fácilmente mediante el portal. A continuación, se puede acceder fácilmente a los servicios desde cualquier lugar, incluso si el enlace VPN del sitio no está disponible.

Para agregar otro sitio, utilizamos una herramienta llamada DCConfig. El acceso directo a esa aplicación está disponible en el escritorio del equipo virtual del administrador de espacio de trabajo en la nube (CWMgr). Una vez que se haya iniciado esta aplicación, desplácese a la ficha Sitios de centro de datos, agregue el nuevo

sitio del centro de datos y rellene la información necesaria como se muestra a continuación. La URL apunta a la IP de vCenter. Asegúrese de que el equipo virtual de CWMgr pueda comunicarse con vCenter antes de agregar la configuración.

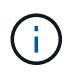

Asegúrese de que está instalado vSphere PowerCLI 5.1 en CloudWorkspace Manager para habilitar la comunicación con el entorno de VMware vSphere.

La siguiente figura muestra la configuración del sitio del centro de datos local.

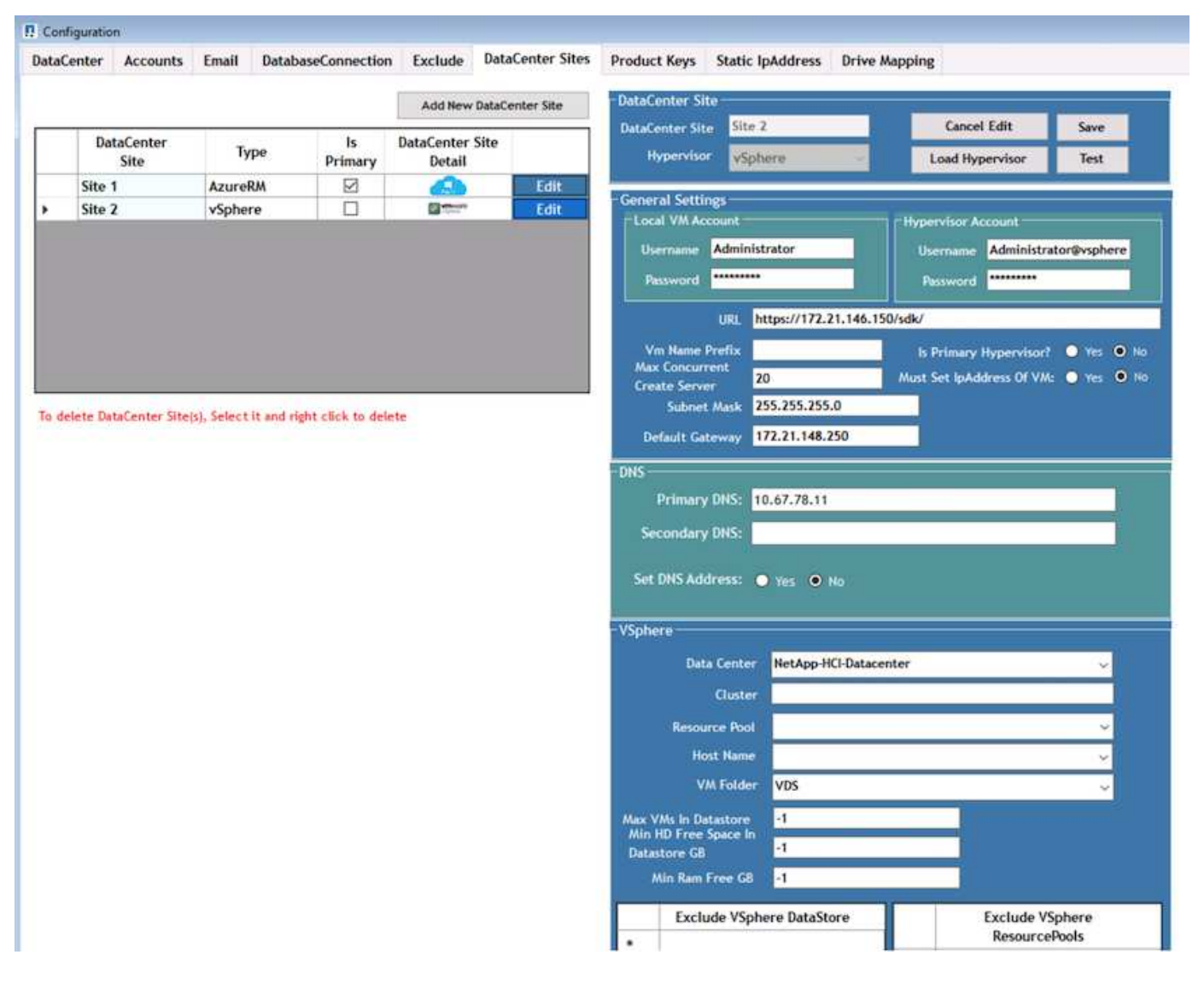

Tenga en cuenta que existen opciones de filtrado disponibles para los recursos de computación en función del clúster específico, el nombre de host o el espacio de RAM libre. Las opciones de filtrado para recursos de almacenamiento incluyen el espacio libre mínimo en los almacenes de datos o la cantidad máxima de máquinas virtuales por almacén de datos. Los almacenes de datos se pueden excluir con expresiones regulares. Haga clic en el botón Guardar para guardar la configuración.

Para validar la configuración, haga clic en el botón Test, o bien haga clic en Load Hypervisor y compruebe cualquier lista desplegable en la sección vSphere. Debe rellenarse con los valores adecuados. Se recomienda mantener el hipervisor principal establecido en yes para el sitio de aprovisionamiento predeterminado.

Las plantillas de máquinas virtuales creadas en VMware vSphere se consumen como colecciones de aprovisionamiento en VDS. Las colecciones para aprovisionamiento se presentan de dos formas: Compartidas

e infraestructuras de puestos de trabajo virtuales. El tipo de colección de aprovisionamiento compartido se utiliza para los servicios de escritorio remoto para los que se aplica una única política de recursos a todos los servidores. El tipo de VDI se utiliza para las instancias de WVD para las que se asigna la política de recursos de forma individual. Los servidores de una colección de aprovisionamiento pueden asignarse una de las siguientes tres funciones:

- **TSDATA.** combinación de Servicios de Terminal Server y función de servidor de datos.
- **Servicios de terminal TS.** (Host de sesión).
- **DATA.** servidor de archivos o servidor de bases de datos. Al definir el rol de servidor, debe seleccionar la plantilla y el almacenamiento (almacén de datos) de la máquina virtual. El almacén de datos elegido puede restringirse a un almacén de datos específico o puede usar la opción menos utilizada en la que se elige el almacén de datos en función del uso de los datos.

Cada implementación tiene valores predeterminados de recursos de equipo virtual para la asignación de recursos de cloud en función de usuarios activos, fijos, carga de servidor o recuento de usuarios.

## <span id="page-14-0"></span>**Prueba de carga de servidor único con Login VSI**

Virtual Desktop Service de NetApp utiliza el protocolo de Microsoft Remote Desktop para acceder a aplicaciones y sesiones de puestos de trabajo virtuales, y la herramienta Login VSI determina el número máximo de usuarios que pueden alojarse en un modelo de servidor específico. Login VSI simula el inicio de sesión de usuario a intervalos específicos y realiza operaciones de usuario como abrir documentos, leer y redactar correos electrónicos, trabajar con Excel y PowerPoint, imprimir documentos, comprimir archivos y efectuar pausas aleatorias. Luego mide los tiempos de respuesta. El tiempo de respuesta del usuario es bajo cuando el uso del servidor es bajo y aumenta cuando se añaden más sesiones de usuario. Login VSI determina la línea de base en función de las sesiones iniciales de inicio de sesión de usuario e informa de la sesión de usuario máxima cuando la respuesta del usuario supera los 2 segundos de la línea de base.

El servicio de puestos de trabajo virtuales de NetApp utiliza el protocolo de Microsoft Remote Desktop para acceder a las aplicaciones y sesiones de puestos de trabajo virtuales. Para determinar el número máximo de usuarios que se pueden alojar en un modelo de servidor específico, utilizamos la herramienta Login VSI. Login VSI simula el inicio de sesión de usuario a intervalos específicos y realiza operaciones de usuario como abrir documentos, leer y redactar correos electrónicos, trabajar con Excel y PowerPoint, imprimir documentos, comprimir archivos, tomar pausas aleatorias, etc. También mide los tiempos de respuesta. El tiempo de respuesta del usuario es bajo cuando el uso del servidor es bajo y aumenta cuando se añaden más sesiones de usuario. Login VSI determina la línea de base en función de las sesiones iniciales de inicio de sesión de usuario e informa de la cantidad máxima de sesiones de usuario cuando la respuesta del usuario supera los 2 segundos de la línea de base.

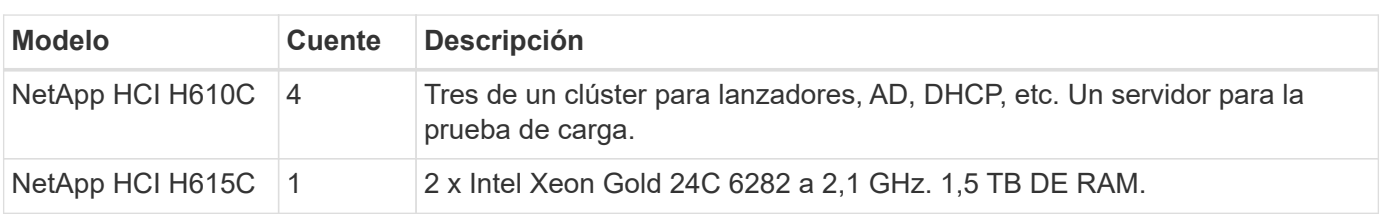

La siguiente tabla contiene el hardware utilizado para esta validación.

La siguiente tabla contiene el software utilizado para esta validación.

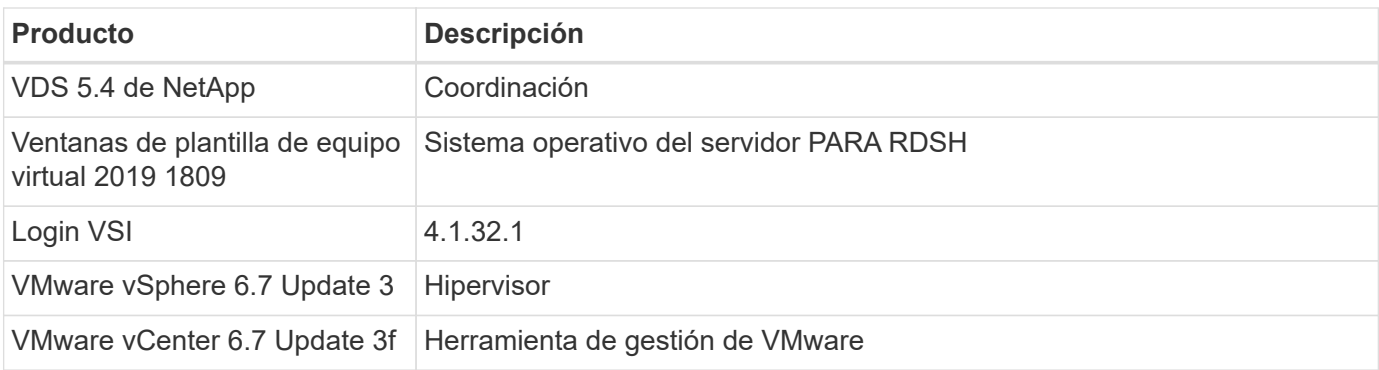

Los resultados de la prueba Login VSI son los siguientes:

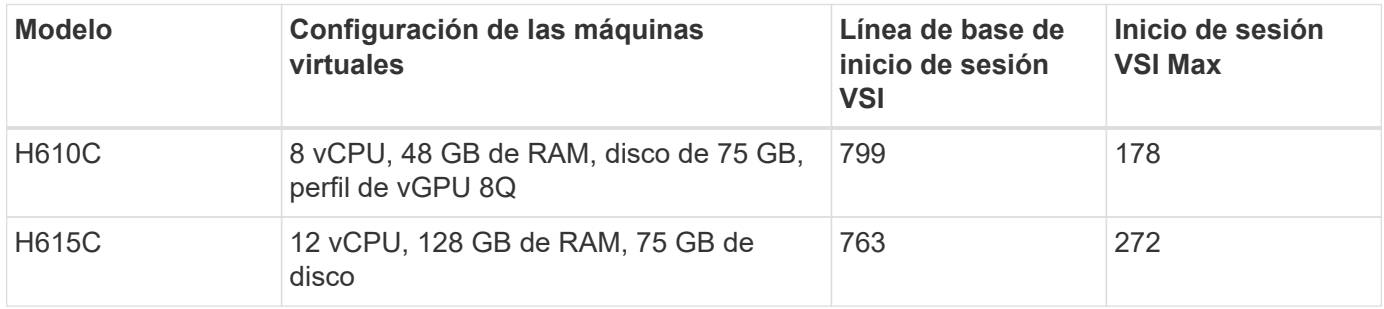

Teniendo en cuenta los límites e hiperprocesos de NUMA, los ocho equipos virtuales elegidos para la prueba y la configuración de equipos virtuales dependen de los núcleos disponibles en el host.

Utilizamos 10 equipos virtuales de inicio en H610C, la cual utilizó el protocolo RDP para conectarse a la sesión de usuario. En la siguiente figura se muestra la información de conexión de Login VSI.

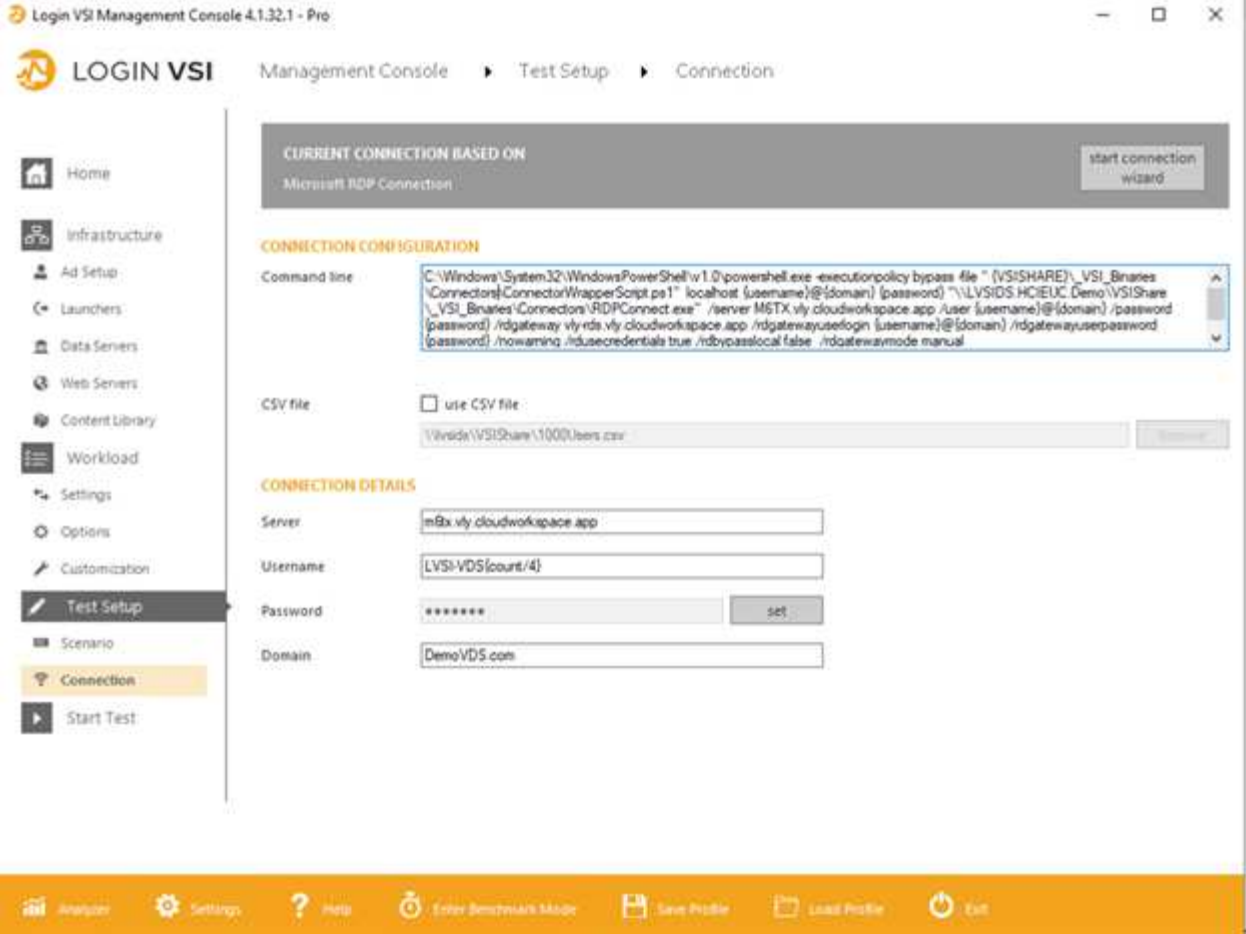

En la siguiente figura, se muestra el tiempo de respuesta de Login VSI frente a las sesiones activas para H610C.

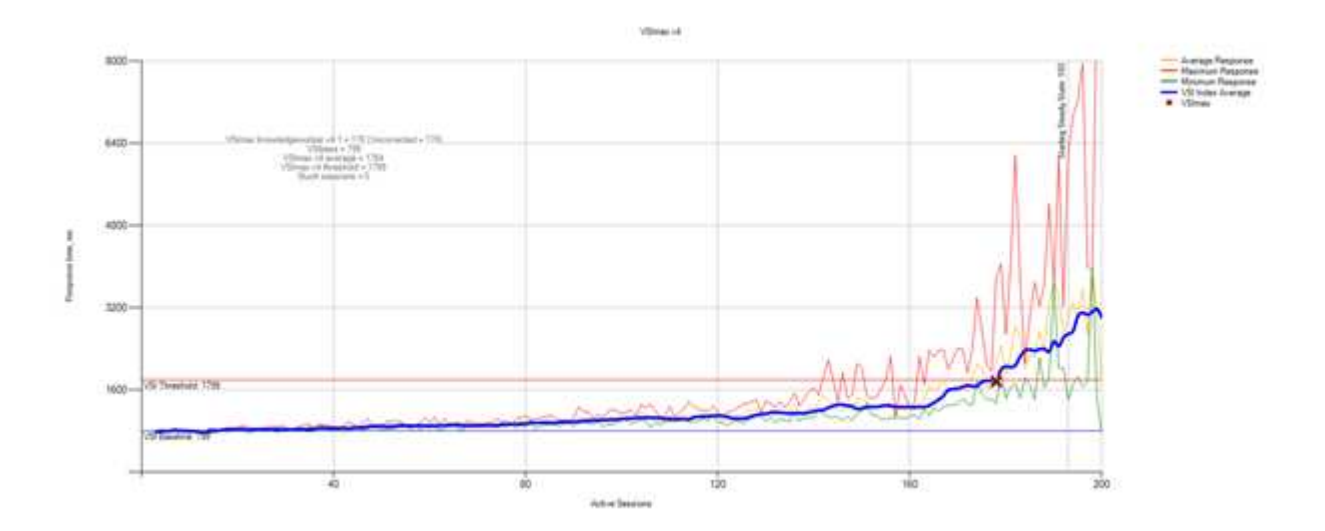

En la siguiente figura, se muestra el tiempo de respuesta de Login VSI con las sesiones activas para H615C.

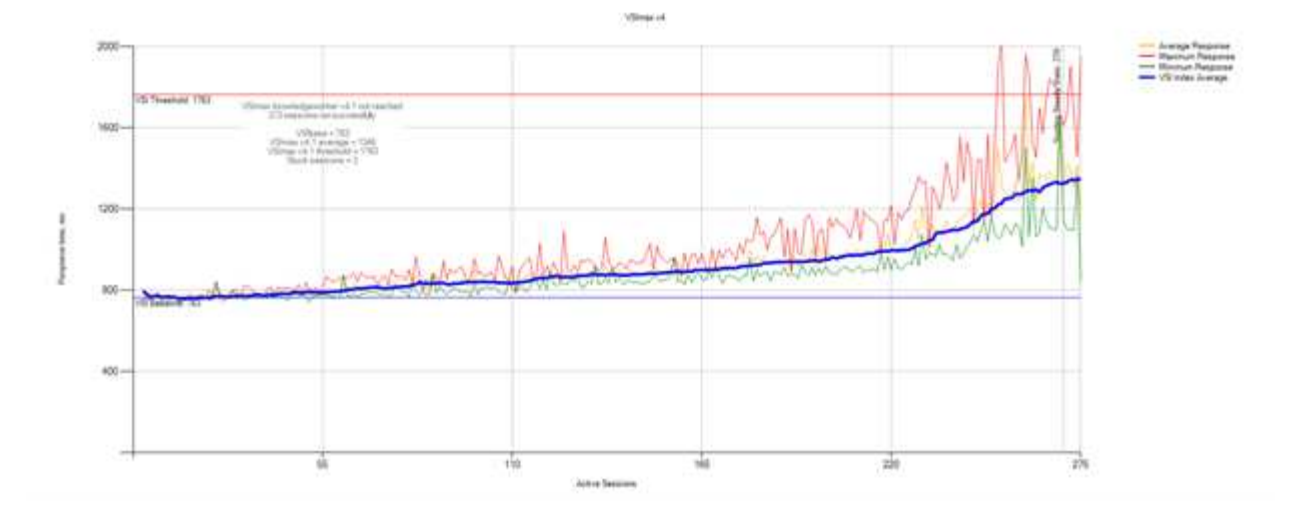

En la siguiente figura, se muestran las métricas de rendimiento de Cloud Insights durante la prueba de H615C Login VSI al host de vSphere y las máquinas virtuales.

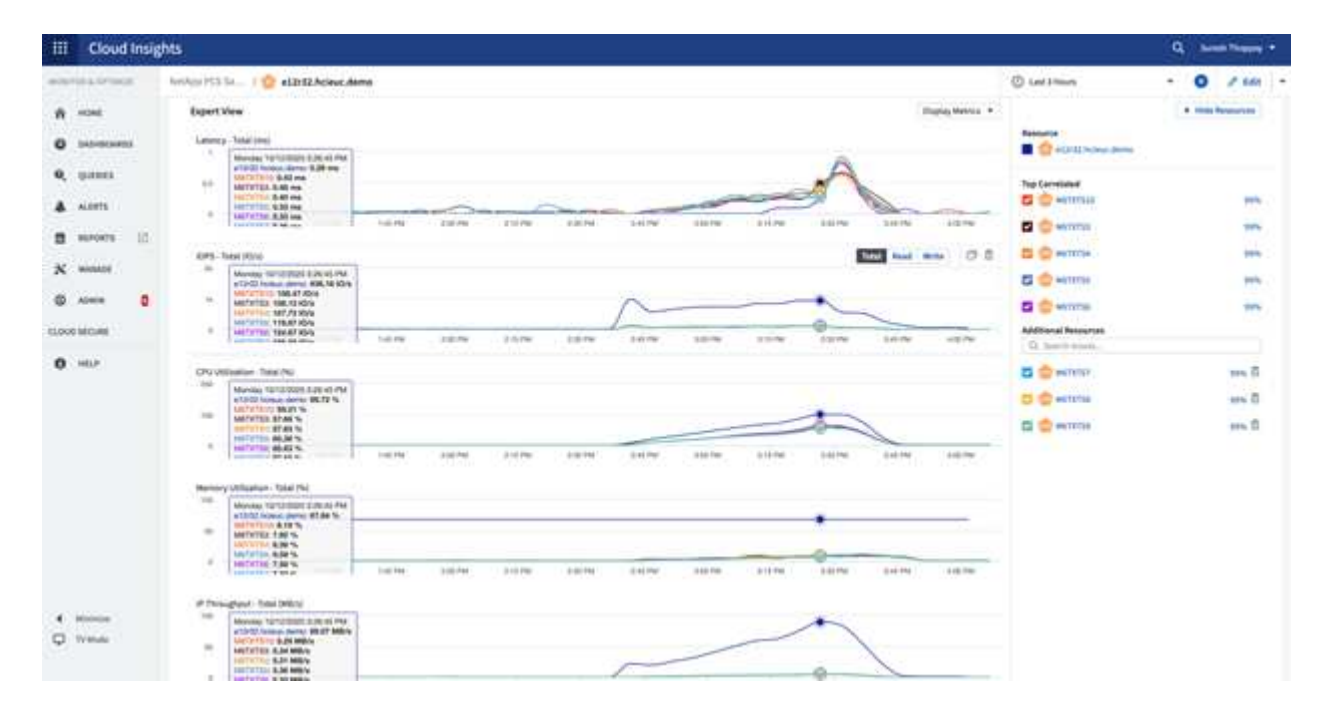

## <span id="page-17-0"></span>**Portal de gestión**

El portal VDS Cloud Workspace Management Suite de NetApp está disponible ["aquí"](https://manage.cloudworkspace.com/) y la próxima versión está disponible ["aquí"](https://preview.manage.cloudworkspace.com/).

El portal permite la administración centralizada de varias implementaciones de VDS, incluida una que tiene sitios definidos para los usuarios locales, administrativos, el catálogo de aplicaciones y eventos con secuencias de comandos. El portal también lo utilizan los usuarios administrativos para el aprovisionamiento manual de aplicaciones si es necesario y para conectarse a cualquier equipo para la solución de problemas.

Los proveedores de servicios pueden utilizar este portal para agregar sus propios socios de canal y permitirles gestionar sus propios clientes.

## <span id="page-18-0"></span>**Gestión de usuarios**

VDS de NetApp utiliza Azure Active Directory para la autenticación de identidades y Azure Active Directory Domain Services para la autenticación NTLM/Kerberos. La herramienta ADConnect se puede utilizar para sincronizar un dominio de Active Directory en las instalaciones con Azure Active Directory.

Es posible añadir nuevos usuarios desde el portal o habilitar espacios de trabajo cloud para los usuarios existentes. Los permisos para los espacios de trabajo y los servicios de aplicaciones pueden ser controlados por usuarios individuales o por grupos. Desde el portal de gestión, los usuarios administrativos pueden definirse para controlar los permisos del portal, los espacios de trabajo, etc.

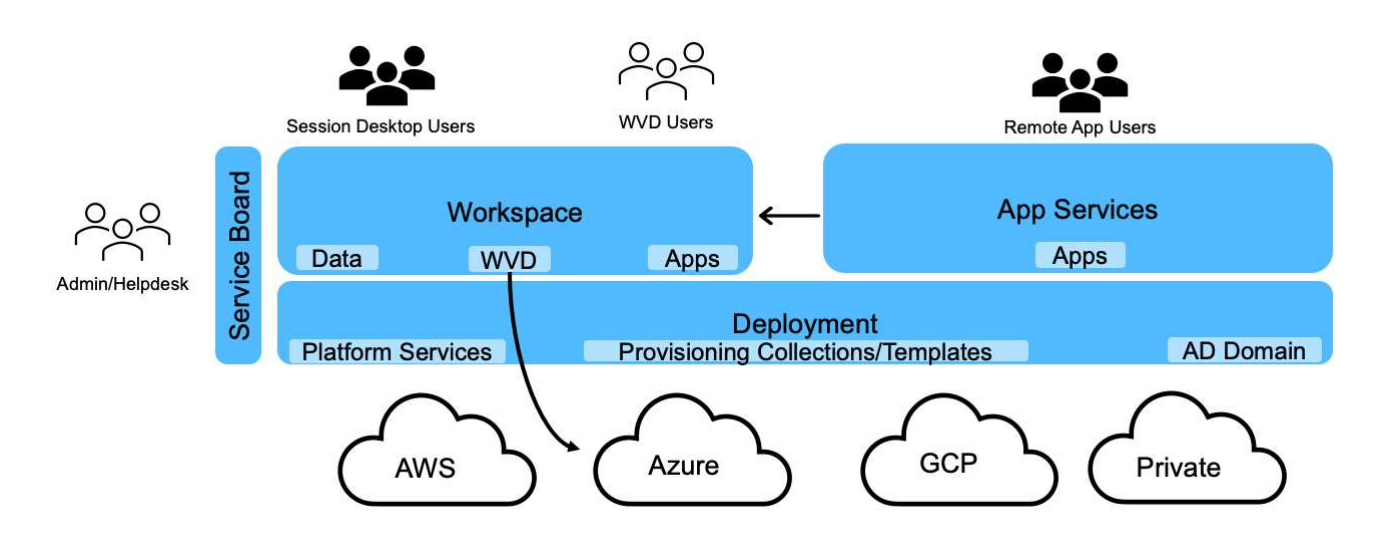

La siguiente figura muestra la gestión de usuarios en VDS de NetApp.

Cada espacio de trabajo reside en su propia unidad organizativa (OU) de Active Directory bajo la unidad organizativa de Cloud Workspace como se muestra en la siguiente figura.

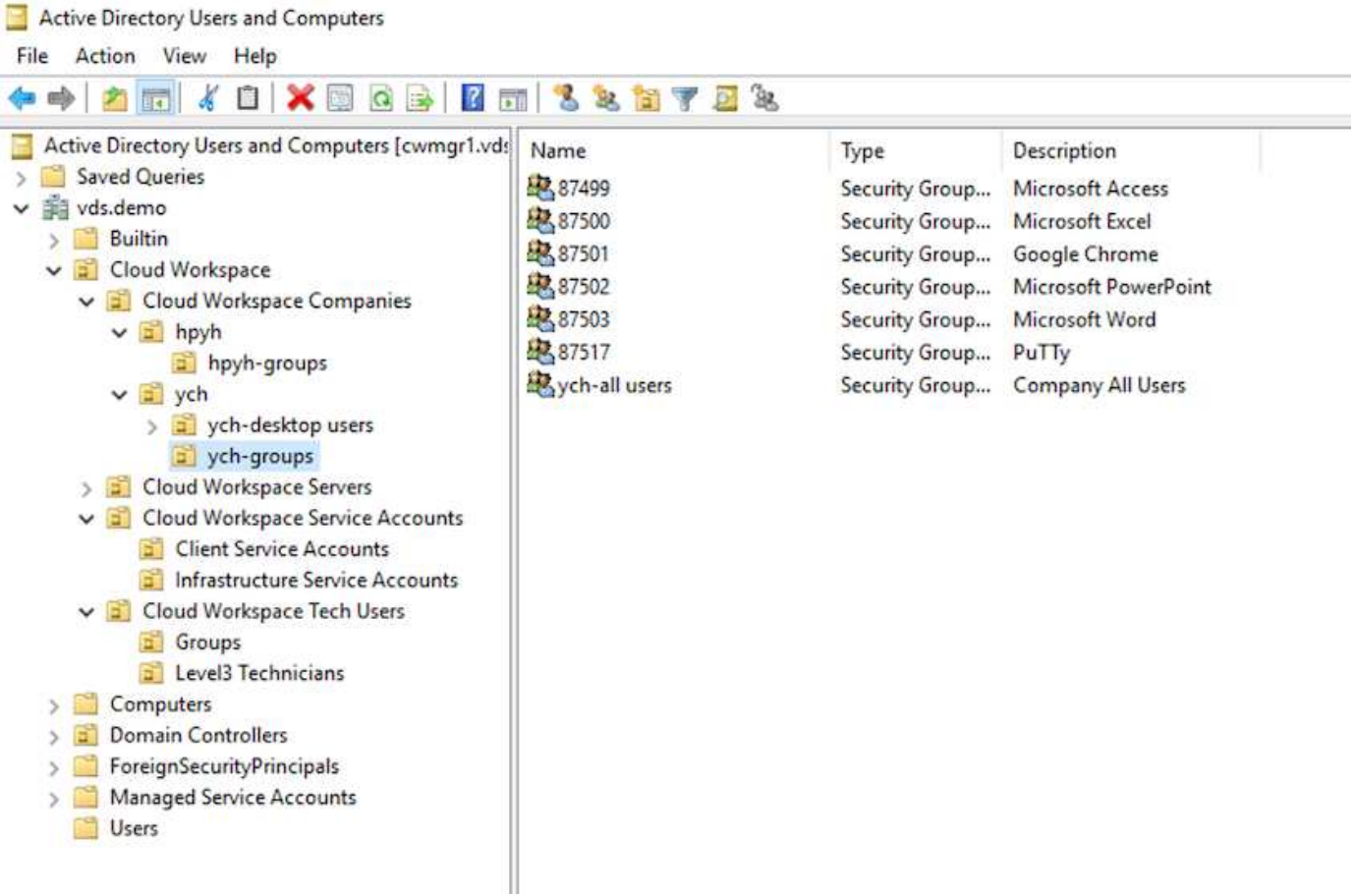

Para obtener más información, consulte ["este vídeo"](https://youtu.be/RftG7v9n8hw) Sobre los permisos de usuario y la gestión de usuarios en NetApp VDS.

Cuando un grupo de Active Directory se define como un grupo CRAUserGroup mediante una llamada API para el centro de datos, todos los usuarios de ese grupo se importan en CloudWorkspace para la administración mediante la interfaz de usuario. Cuando el espacio de trabajo en la nube está habilitado para el usuario, VDS crea carpetas de inicio de usuario, permisos de configuración, actualizaciones de propiedades de usuario, etc.

Si se activa el usuario de VDI activado, VDS crea un equipo RDS de una sola sesión dedicado a ese usuario. Solicita la plantilla y el almacén de datos que se deben aprovisionar.

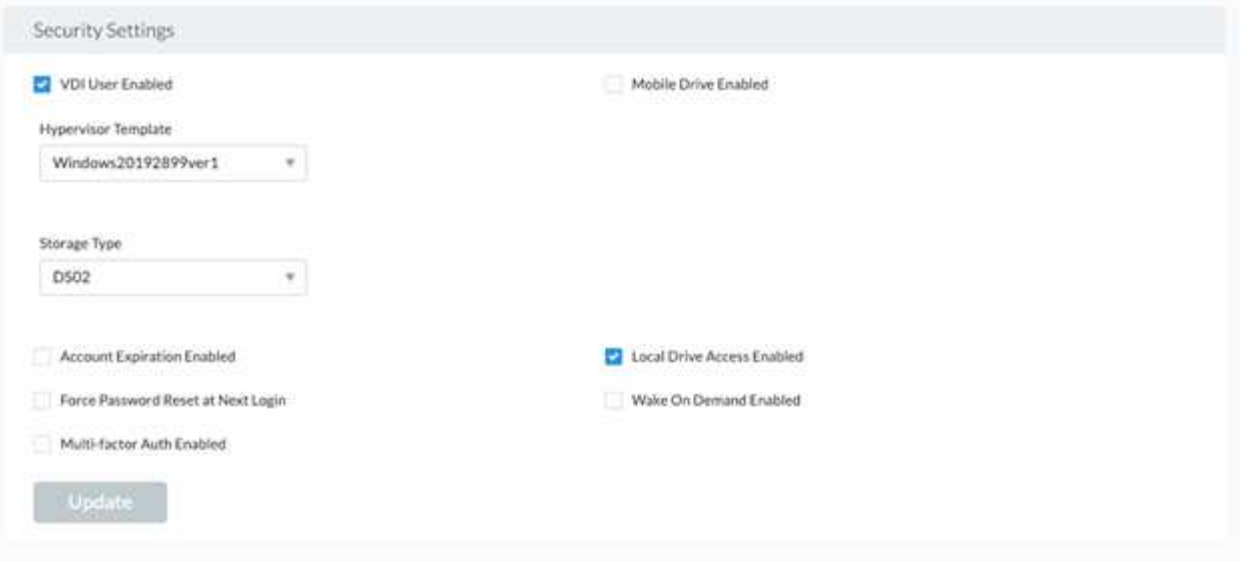

## <span id="page-20-0"></span>**Gestión de espacios de trabajo**

Un espacio de trabajo consta de un entorno de puestos de trabajo; se pueden compartir sesiones de puestos de trabajo remotos alojadas en las instalaciones o en cualquier entorno cloud compatible. Con Microsoft Azure, el entorno de puestos de trabajo puede ser persistente con puestos de trabajo virtuales de Windows. Cada área de trabajo está asociada a una organización o cliente específico. Las opciones disponibles al crear un espacio de trabajo nuevo se pueden ver en la siguiente figura.

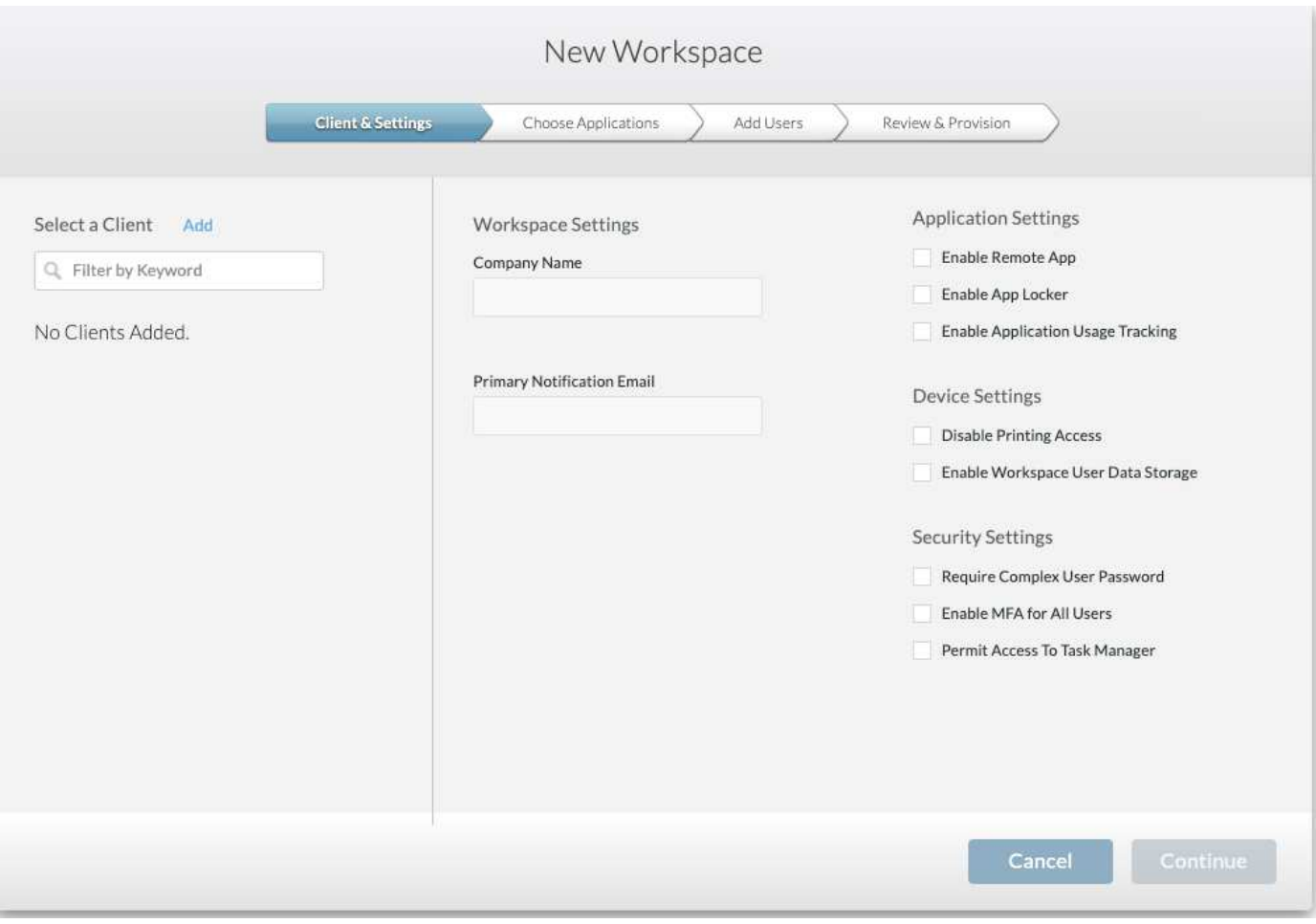

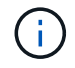

Cada área de trabajo está asociada con una implementación específica.

Los espacios de trabajo contienen aplicaciones y servicios de aplicaciones asociados, carpetas de datos compartidos, servidores y una instancia de WVD. Cada espacio de trabajo puede controlar las opciones de seguridad, como la aplicación de la complejidad de las contraseñas, la autenticación multifactorial, las auditorías de archivos, etc.

Los espacios de trabajo pueden controlar la programación de la carga de trabajo para encender servidores adicionales, limitar el número de usuarios por servidor o establecer la programación de los recursos disponibles para un determinado período (siempre activos/apagados). Los recursos también se pueden configurar para activarse a petición.

Si es necesario, el espacio de trabajo puede anular los valores predeterminados de los recursos del equipo virtual de implementación. Para WVD, los pools de hosts WVD (que contienen hosts de sesiones y grupos de aplicaciones) y los espacios de trabajo WVD también se pueden gestionar desde el portal del paquete de gestión de espacios de trabajo en la nube. Para obtener más información sobre el grupo de hosts de WVD, consulte este ["vídeo"](https://www.youtube.com/watch?v=kaHZm9yCv8g&feature=youtu.be&ab_channel=NetApp).

## <span id="page-21-0"></span>**Gestión de aplicaciones**

Los trabajadores de tareas pueden iniciar rápidamente una aplicación desde la lista de aplicaciones que se les han puesto a su disposición. Los servicios de aplicaciones publican aplicaciones desde los hosts de sesión de Remote Desktop Services. Con WVD, los grupos de aplicaciones proporcionan una funcionalidad similar a la de los

grupos de host de Windows 10 con varias sesiones.

Para que los trabajadores de la oficina puedan suministrar las aplicaciones que necesiten mediante una placa de servicio manualmente, o bien se pueden aprovisionar automáticamente con la función de eventos programados de VDS de NetApp.

Para obtener más información, consulte ["Página de autorización de aplicaciones de NetApp".](https://docs.netapp.com/us-en/virtual-desktop-service/guide_application_entitlement.html)

#### <span id="page-22-0"></span>**Funciones de ONTAP para el servicio de escritorios virtuales**

Las siguientes funciones de ONTAP hacen que resulte atractiva la elección para su uso con un servicio de escritorios virtuales.

• **Sistema de archivos de escalado horizontal.** los volúmenes ONTAP FlexGroup pueden crecer hasta más de 20 PB de tamaño y pueden contener más de 400 mil millones de archivos dentro de un solo espacio de nombres. El clúster puede contener hasta 24 nodos de almacenamiento, cada uno con un número flexible de tarjetas de interfaz de red en función del modelo utilizado.

Los escritorios virtuales del usuario, las carpetas principales, los contenedores de perfiles de usuario, los datos compartidos, etc. pueden crecer en función de la demanda sin preocuparse por las limitaciones del sistema de archivos.

- **Análisis del sistema de archivos.** puede utilizar la herramienta XCP para obtener información detallada sobre los datos compartidos. Con ONTAP 9.8 o ActiveIQ Unified Manager, puede consultar y recuperar fácilmente la información de metadatos de archivos e identificar los datos inactivos.
- **Organización en niveles en el cloud.** puede realizar la migración de datos inactivos a un almacén de objetos en la nube o a cualquier almacenamiento compatible con S3 del centro de datos.
- **Versiones de archivo.** los usuarios pueden recuperar archivos protegidos por copias Snapshot de ONTAP de NetApp. Las copias Snapshot de ONTAP ocupan muy poco espacio, ya que solo registran los bloques cambiados.
- **Espacio de nombre global.** la tecnología ONTAP FlexCache permite almacenar en caché de forma remota el almacenamiento de archivos, lo que facilita la administración de datos compartidos entre ubicaciones que contienen sistemas de almacenamiento ONTAP.
- **Soporte multi-tenancy seguro.** Un único clúster de almacenamiento físico puede presentarse como múltiples matrices de almacenamiento virtual cada una con sus propios volúmenes, protocolos de almacenamiento, interfaces de red lógicas, dominio de identidad y autenticación, usuarios de administración, etc. Por lo tanto, es posible compartir la cabina de almacenamiento en varias unidades de negocio o entornos, como pruebas, desarrollo y producción.

Para garantizar el rendimiento, puede utilizar la calidad de servicio adaptativa para establecer niveles de rendimiento que se basan en el espacio utilizado o asignado y puede controlar la capacidad de almacenamiento mediante cuotas.

• **Integración de VMware.** Herramientas de ONTAP para VMware vSphere proporciona un complemento de vCenter para aprovisionar almacenes de datos, implementar prácticas recomendadas de host de vSphere y supervisar recursos de ONTAP.

ONTAP admite API de vStorage para la integración de cabinas (VAAI) para descargar las operaciones SCSI/archivo en la cabina de almacenamiento. ONTAP también admite API de vStorage para compatibilidad con Storage Awareness (VASA) y Virtual Volumes para protocolos de bloques y archivos.

El plugin de SnapCenter para VMware vSphere ofrece un método sencillo de realizar backups y restaurar máquinas virtuales con la función Snapshot en una cabina de almacenamiento.

ActiveIQ Unified Manager proporciona visibilidad completa de la red de almacenamiento en un entorno de vSphere. Los administradores pueden identificar fácilmente cualquier problema de latencia que pueda producirse en entornos de puestos de trabajo virtuales alojados en ONTAP.

- **Conformidad de seguridad.** con ActiveIQ Unified Manager, puede supervisar múltiples sistemas ONTAP con alertas por cualquier infracción de directivas.
- **Compatibilidad multiprotocolo.** ONTAP admite bloques (iSCSI, FC, FCoE y NVMe/FC), archivos (NFSv3, NFSv4.1, SMB2.x y SMB3.x) y protocolos de almacenamiento de objetos (S3).
- **Compatibilidad con automatización.** ONTAP proporciona módulos API REST, Ansible y PowerShell para automatizar tareas con el portal de administración VDS.

#### <span id="page-23-0"></span>**Gestión de datos**

Como parte de la implementación, puede elegir el método de servicios de archivos para alojar el perfil de usuario, los datos compartidos y la carpeta de la unidad principal. Las opciones disponibles son File Server, Azure Files o Azure NetApp Files. Sin embargo, después de la implementación, puede modificar esta opción con la herramienta Command Center para que apunte a cualquier recurso compartido de SMB. ["El](#page-22-0) [alojamiento tiene varias ventajas con ONTAP de NetApp"](#page-22-0). Para saber cómo cambiar el recurso compartido de SMB, consulte ["Cambiar la capa de datos".](https://docs.netapp.com/us-en/virtual-desktop-service/Architectural.change_data_layer.html)

#### **Caché de archivos global**

Cuando los usuarios se distribuyen entre varios sitios dentro de un espacio de nombre global, la caché de archivos global puede ayudar a reducir la latencia de los datos a los que se accede con frecuencia. La implementación de caché global de archivos se puede automatizar mediante una recopilación de datos y eventos programados. La caché de archivos global gestiona las cachés de lectura y escritura localmente y mantiene los bloqueos de archivos entre ubicaciones. La caché de archivos global puede funcionar con cualquier servidor de archivos SMB, incluido Azure NetApp Files.

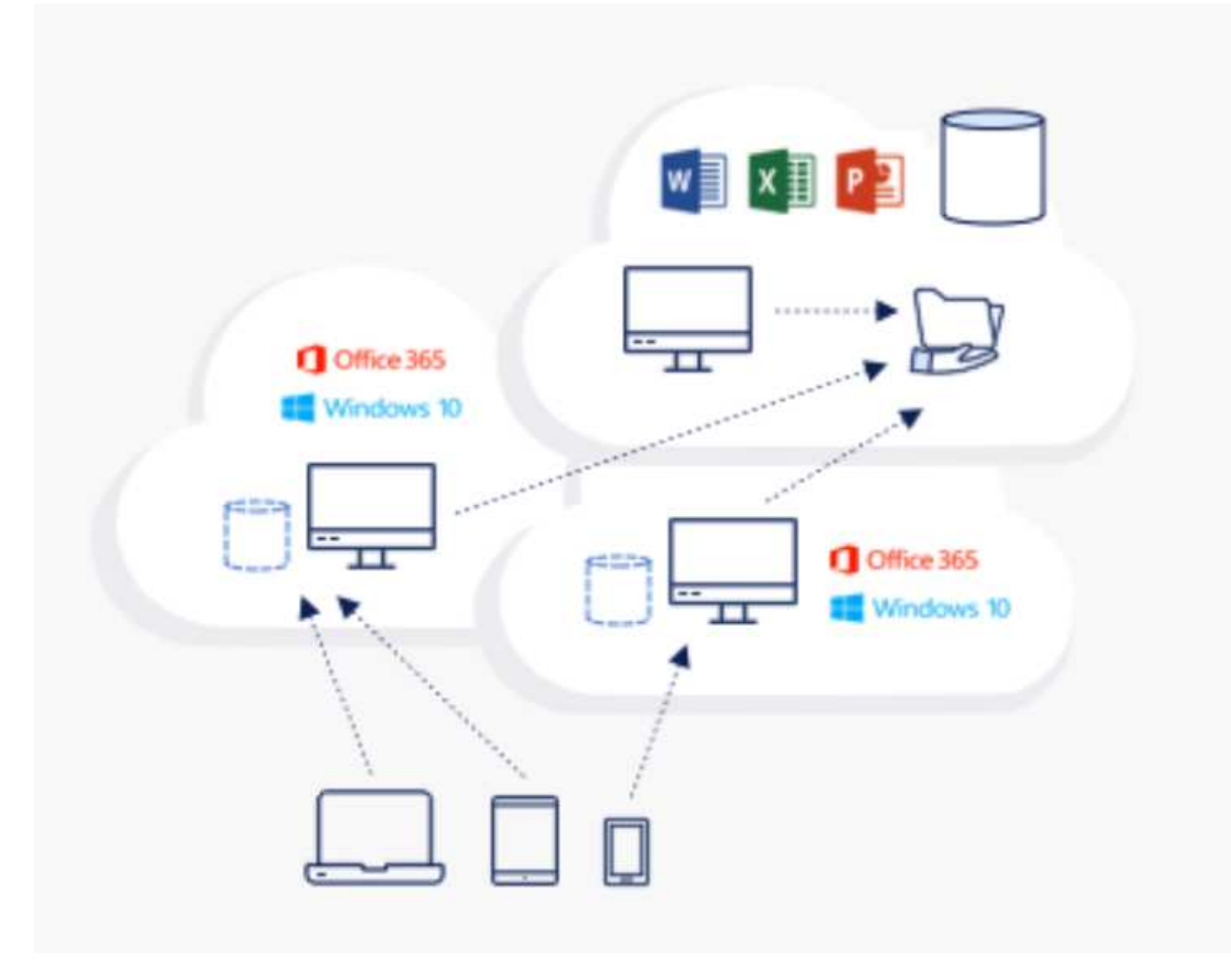

La caché global de archivos requiere lo siguiente:

- Servidor de gestión (servidor de gestión de licencias)
- Núcleo
- Extremo con suficiente capacidad de disco para almacenar en caché los datos

Para descargar el software y calcular la capacidad de la caché en disco de Edge, consulte ["Documentación](https://docs.netapp.com/us-en/occm/download_gfc_resources.html#download-required-resources) [GFC"](https://docs.netapp.com/us-en/occm/download_gfc_resources.html#download-required-resources).

Para nuestra validación, implementamos los recursos principales y de gestión en la misma máquina virtual en Azure y recursos periféricos en NetApp HCI. Tenga en cuenta que el núcleo es donde se requiere acceso a datos de gran volumen y el perímetro es un subconjunto del núcleo. Después de instalar el software, debe activar la licencia antes de utilizarla. Para ello, lleve a cabo los siguientes pasos:

1. En la sección Configuración de licencia, utilice el enlace haga clic aquí para completar la activación de la licencia. A continuación, registre el núcleo.

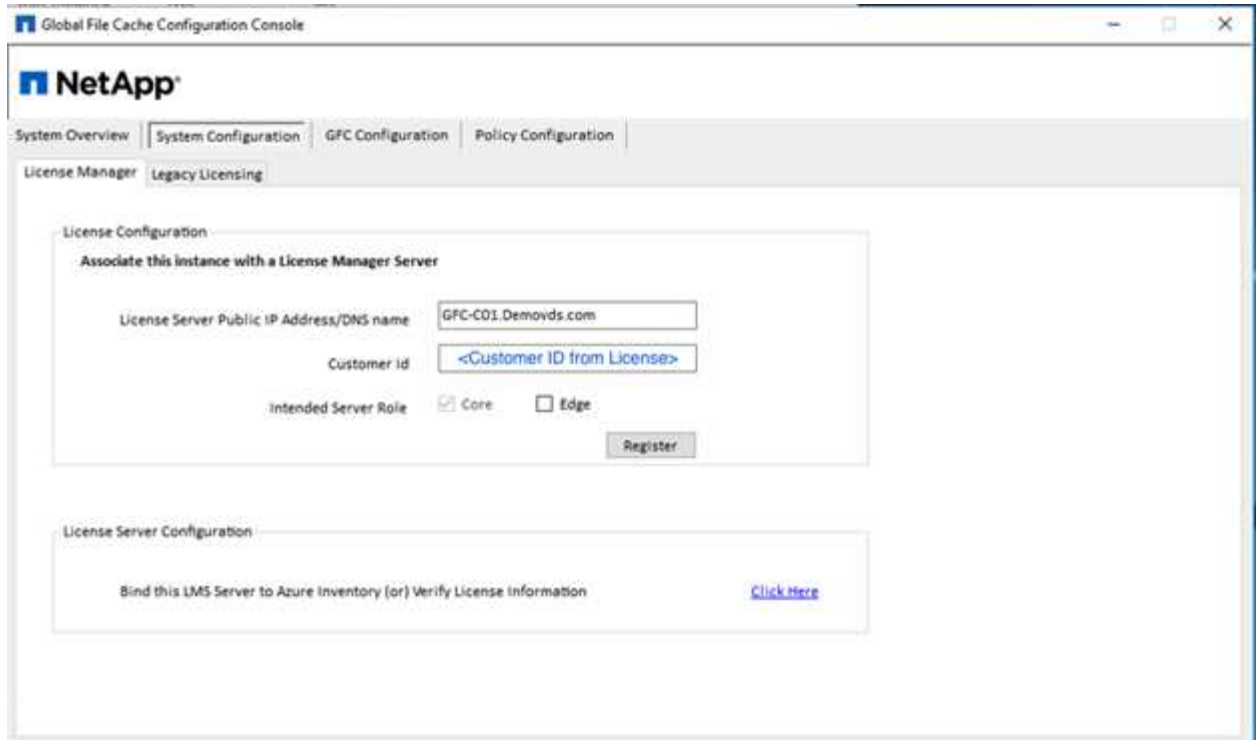

2. Proporcione la cuenta de servicio que se utilizará para la caché de archivos global. Para conocer los permisos necesarios para esta cuenta, consulte ["Documentación GFC".](https://docs.netapp.com/us-en/occm/download_gfc_resources.html#download-required-resources)

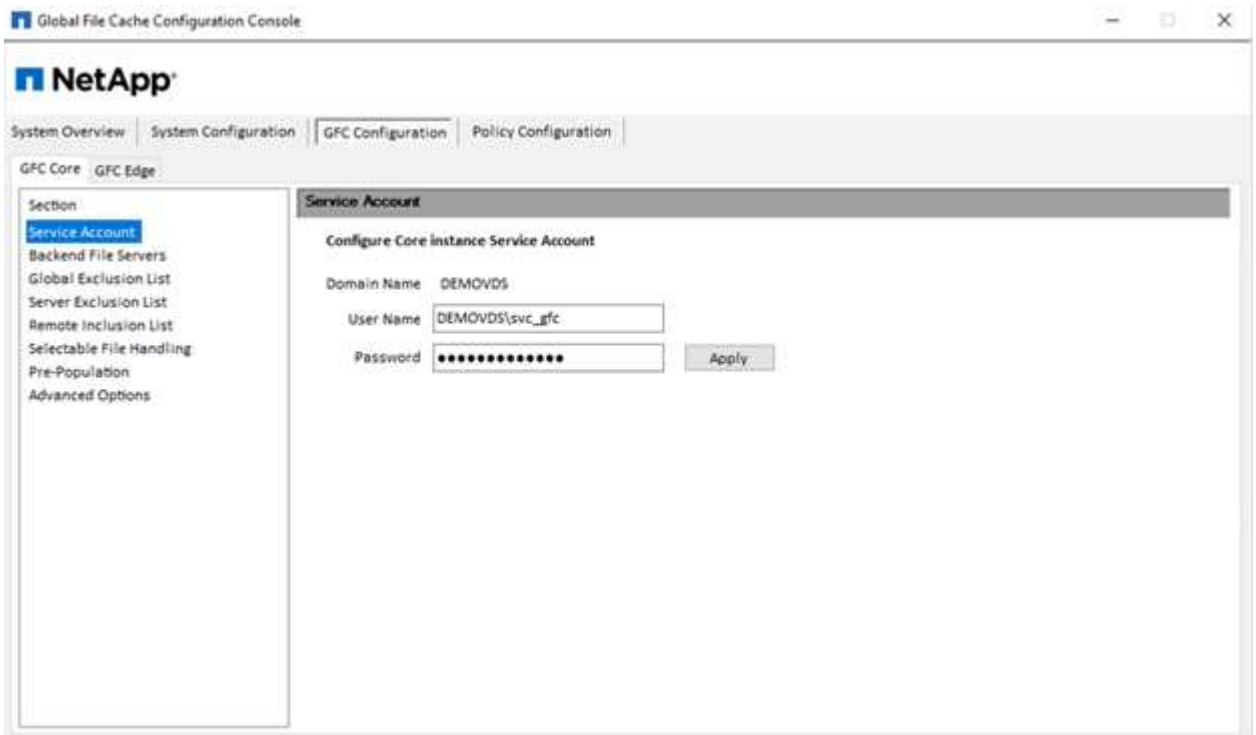

3. Agregue un nuevo servidor de archivos back-end y proporcione el nombre o la IP del servidor de archivos.

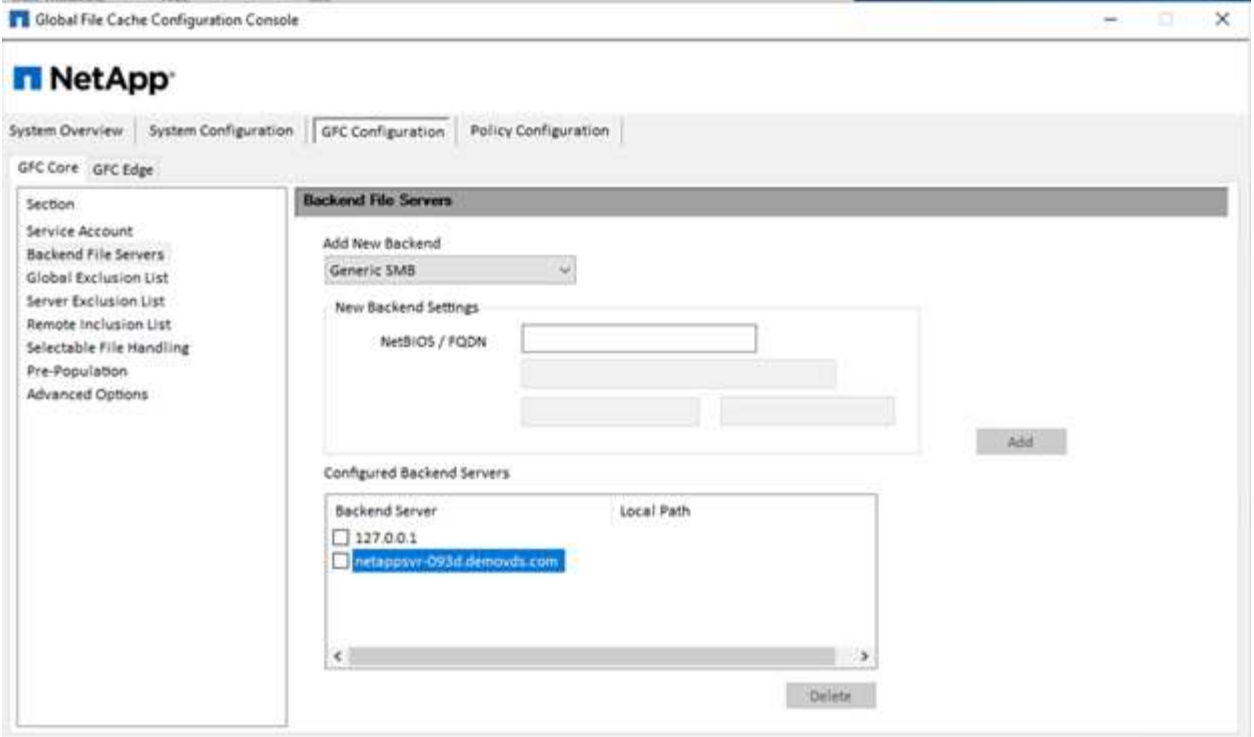

4. En el borde, la unidad de caché debe tener la letra de unidad D. Si no lo hace, utilice diskpart.exe para seleccionar el volumen y cambiar la letra de la unidad. Regístrese en el servidor de licencias como EDGE.

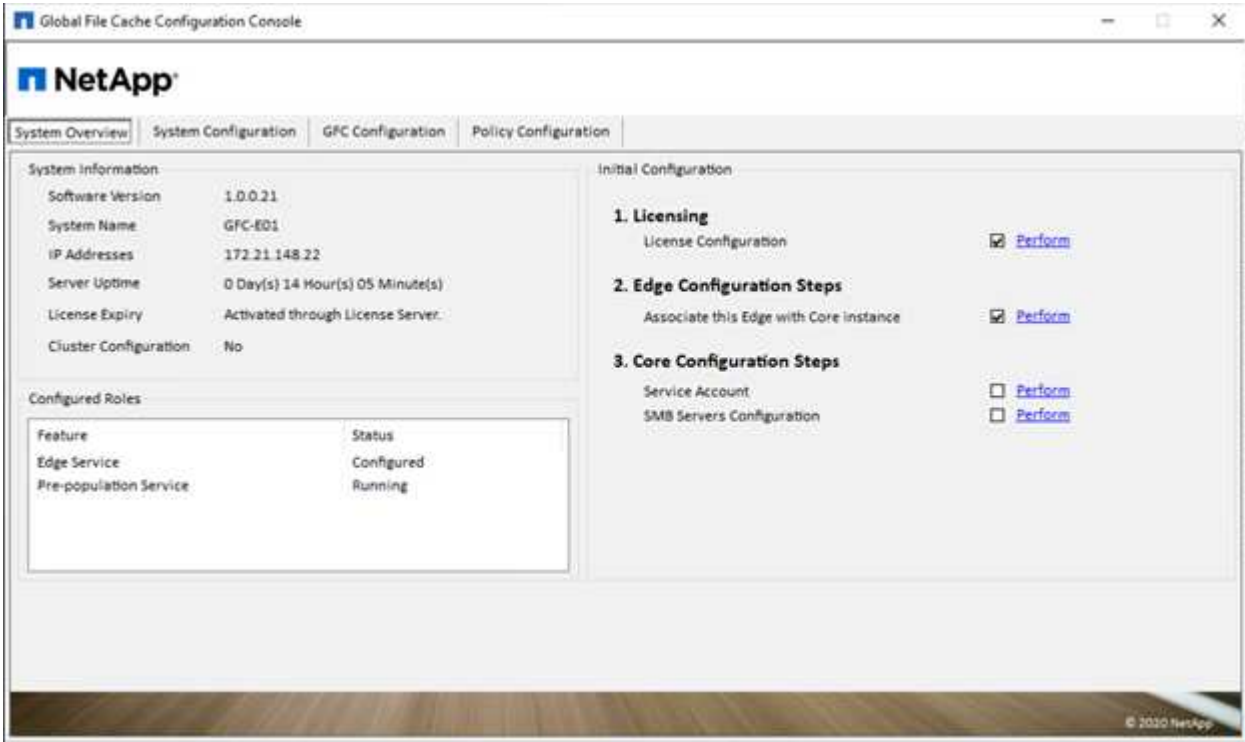

Si la configuración automática de núcleo está habilitada, la información principal se recupera automáticamente del servidor de administración de licencias.

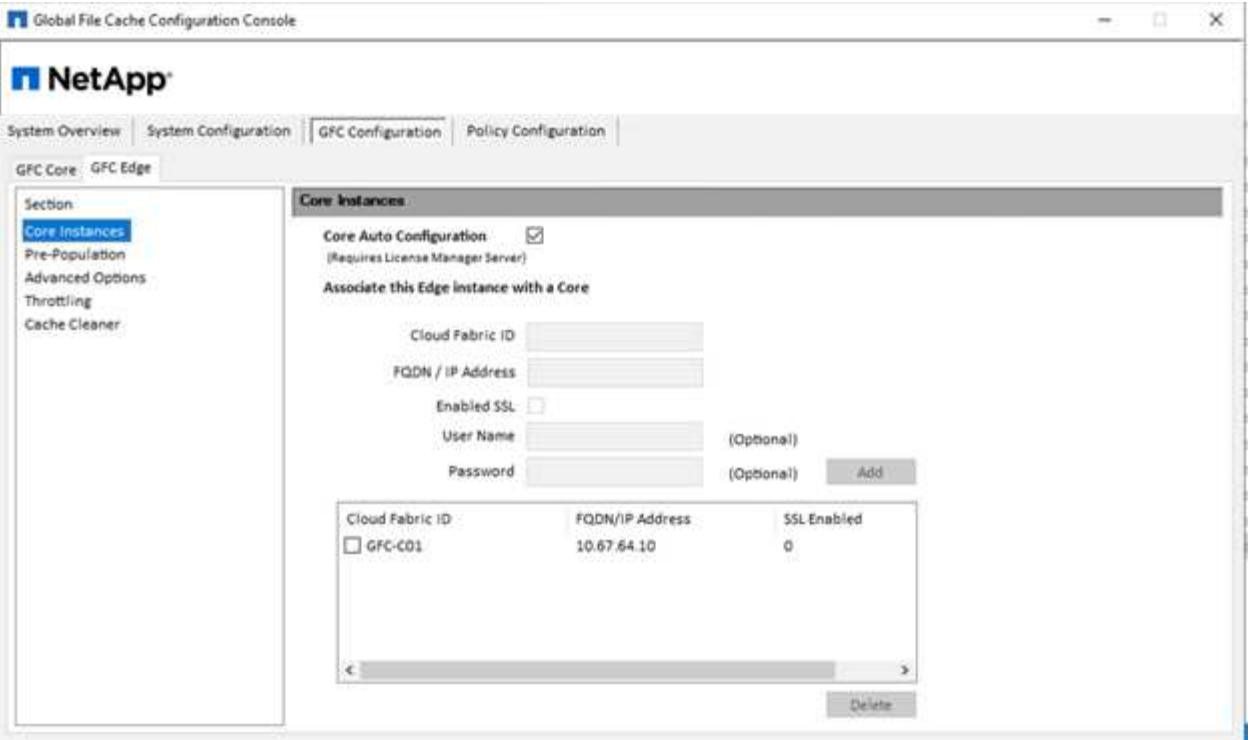

Desde cualquier equipo cliente, los administradores que solían acceder al recurso compartido en el servidor de archivos pueden acceder a él con GFC Edge mediante UNC Path \\<edge server name>\FASTDATA\<core server name>\<br/>shackend file server name>\<share name>. Los administradores pueden incluir esta ruta de acceso en el script de inicio de sesión de usuario o GPO para la asignación de unidades de usuarios en la ubicación perimetral.

Para proporcionar acceso transparente a los usuarios de todo el mundo, un administrador puede configurar Microsoft Distributed Filesystem (DFS) con enlaces que apuntan a recursos compartidos de servidores de archivos y a ubicaciones perimetrales.

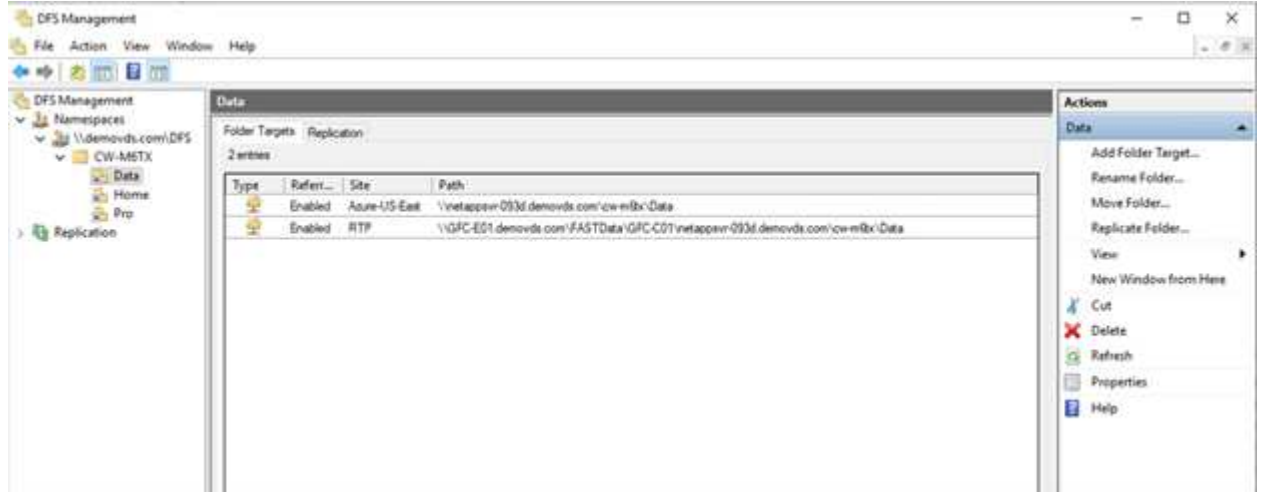

Cuando los usuarios inician sesión con credenciales de Active Directory basadas en las subredes asociadas al sitio, el cliente DFS utiliza el vínculo apropiado para tener acceso a los datos.

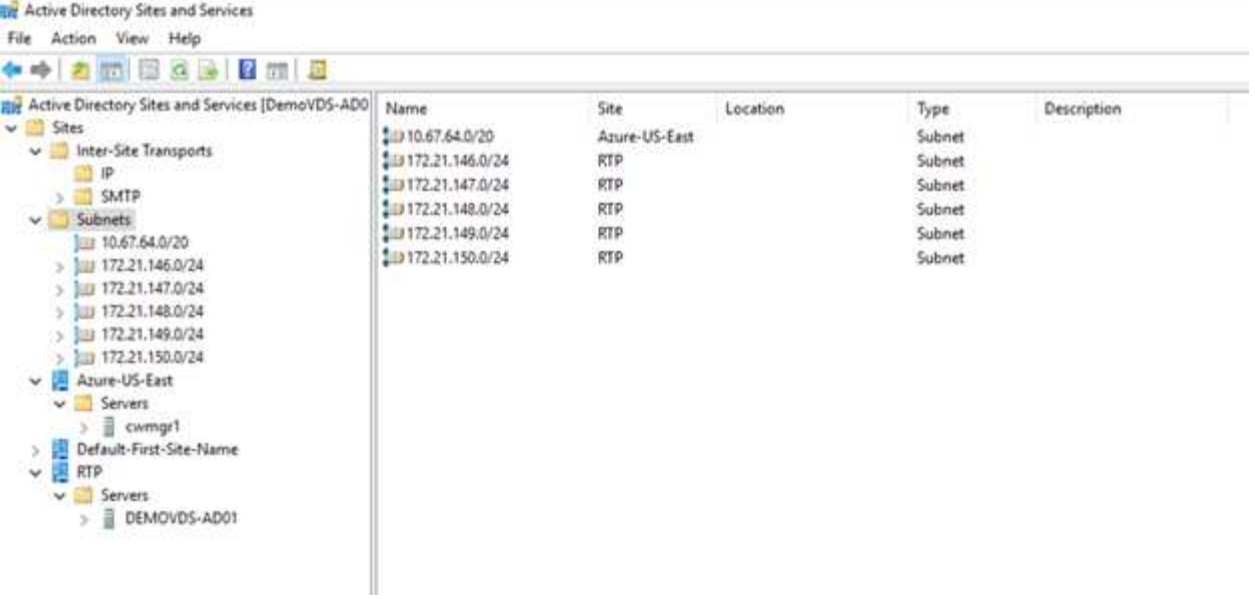

Los iconos de archivo cambian dependiendo de si un archivo está almacenado en caché; los archivos que no están almacenados en caché tienen una X gris en la esquina inferior izquierda del icono. Cuando un usuario de una ubicación perimetral accede a un archivo, dicho archivo se almacena en caché y el icono cambia.

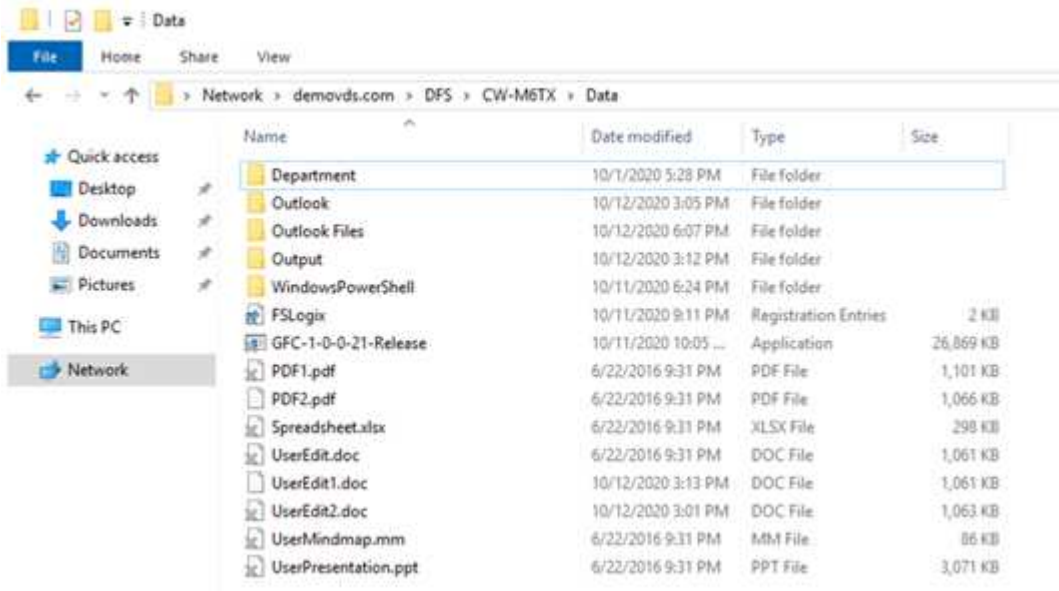

Cuando un archivo está abierto y otro usuario intenta abrir el mismo archivo desde una ubicación de borde, se le solicita al usuario la siguiente selección:

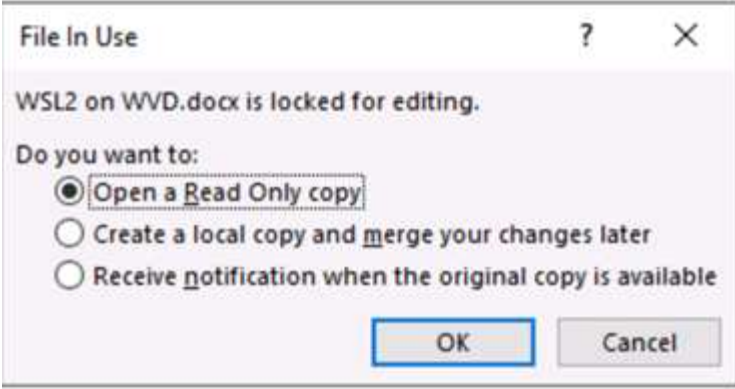

Si el usuario selecciona la opción de recibir una notificación cuando la copia original está disponible, se notifica al usuario de la siguiente manera:

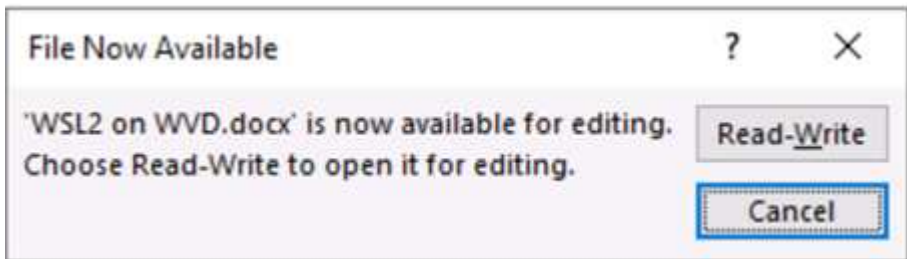

Para obtener más información, consulte este tema ["Vídeo sobre implementación de Talon y Azure NetApp](https://www.youtube.com/watch?v=91LKb1qsLIM) [Files"](https://www.youtube.com/watch?v=91LKb1qsLIM).

#### **Backup de SaaS**

VDS de NetApp proporciona protección de datos para Salesforce y Microsoft Office 365, incluidos Exchange, SharePoint y Microsoft OneDrive. La figura siguiente muestra cómo VDS de NetApp proporciona SaaS Backup para estos servicios de datos.

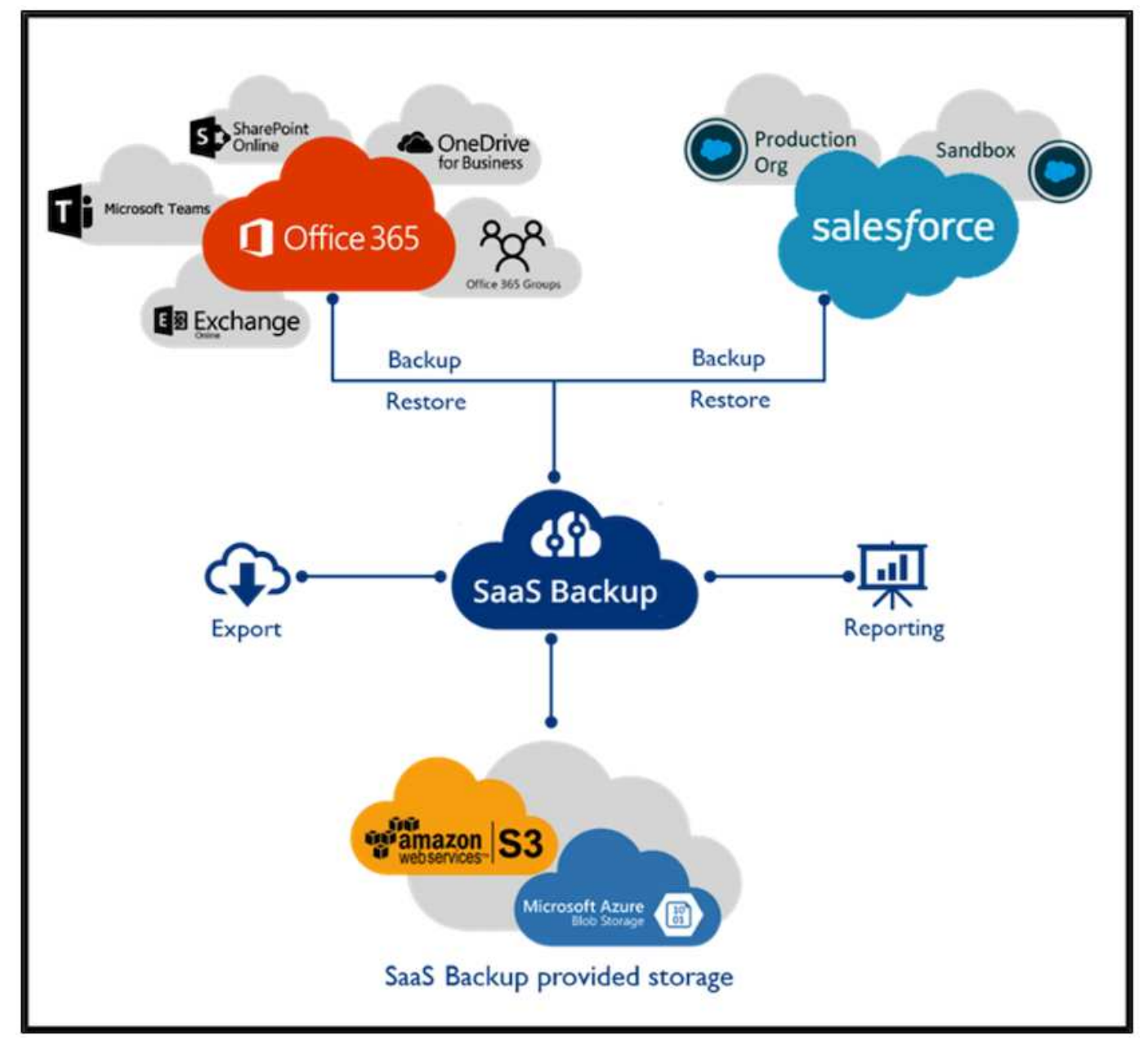

Para ver una demostración de la protección de datos de Microsoft Office 365, consulte ["este vídeo".](https://www.youtube.com/watch?v=MRPBSu8RaC0&ab_channel=NetApp)

Para ver una demostración de la protección de datos de Salesforce, consulte ["este vídeo"](https://www.youtube.com/watch?v=1j1l3Qwo9nw&ab_channel=NetApp).

## <span id="page-30-0"></span>**Gestión de operaciones**

Con VDS de NetApp, los administradores pueden delegar tareas a otras. Pueden conectarse a servidores implementados para solucionar problemas, ver registros y ejecutar informes de auditoría. Mientras ayuda a los clientes, al servicio de asistencia técnica o a los técnicos de nivel 3, puede remedar sesiones de usuarios, ver listas de procesos y matar procesos si es necesario.

Para obtener información acerca de los archivos de registro de VDS, consulte ["Solución de problemas de la](https://docs.netapp.com/us-en/virtual-desktop-service/guide_troubleshooting_failed_VDS_actions.html) [página de acciones de VDA fallidas"](https://docs.netapp.com/us-en/virtual-desktop-service/guide_troubleshooting_failed_VDS_actions.html).

Para obtener más información sobre los permisos mínimos necesarios, consulte ["Página componentes y](https://docs.netapp.com/us-en/virtual-desktop-service/WVD_and_VDS_components_and_permissions.html) [permisos de VDA".](https://docs.netapp.com/us-en/virtual-desktop-service/WVD_and_VDS_components_and_permissions.html)

Si desea clonar manualmente un servidor, consulte ["Página Cloning Virtual Machines"](https://docs.netapp.com/us-en/virtual-desktop-service/guide_clone_VMs.html).

Para aumentar automáticamente el tamaño del disco de la máquina virtual, consulte ["Página de características](https://docs.netapp.com/us-en/virtual-desktop-service/guide_auto_add_disk_space.html) [aumento automático del espacio en disco"](https://docs.netapp.com/us-en/virtual-desktop-service/guide_auto_add_disk_space.html).

Para identificar la dirección de puerta de enlace para configurar manualmente el cliente, consulte ["Requisitos](https://docs.netapp.com/us-en/virtual-desktop-service/Reference.end_user_access.html) [del usuario final"](https://docs.netapp.com/us-en/virtual-desktop-service/Reference.end_user_access.html).

#### **Cloud Insights**

Cloud Insights de NetApp es una herramienta de supervisión basada en Web que le ofrece una visibilidad completa de la infraestructura y las aplicaciones que se ejecutan en NetApp y otros componentes de infraestructura de terceros. Cloud Insights admite tanto clouds privados como públicos para supervisar, solucionar problemas y optimizar recursos.

Sólo la unidad de adquisición VM (puede ser Windows o Linux) debe estar instalada en una nube privada para recopilar métricas de recopiladores de datos sin necesidad de agentes. Los recopiladores de datos basados en agentes le permiten extraer métricas personalizadas del Monitor de rendimiento de Windows o de cualquier agente de entrada compatible con Telegraf.

La siguiente figura muestra el panel de VDS de Cloud Insights.

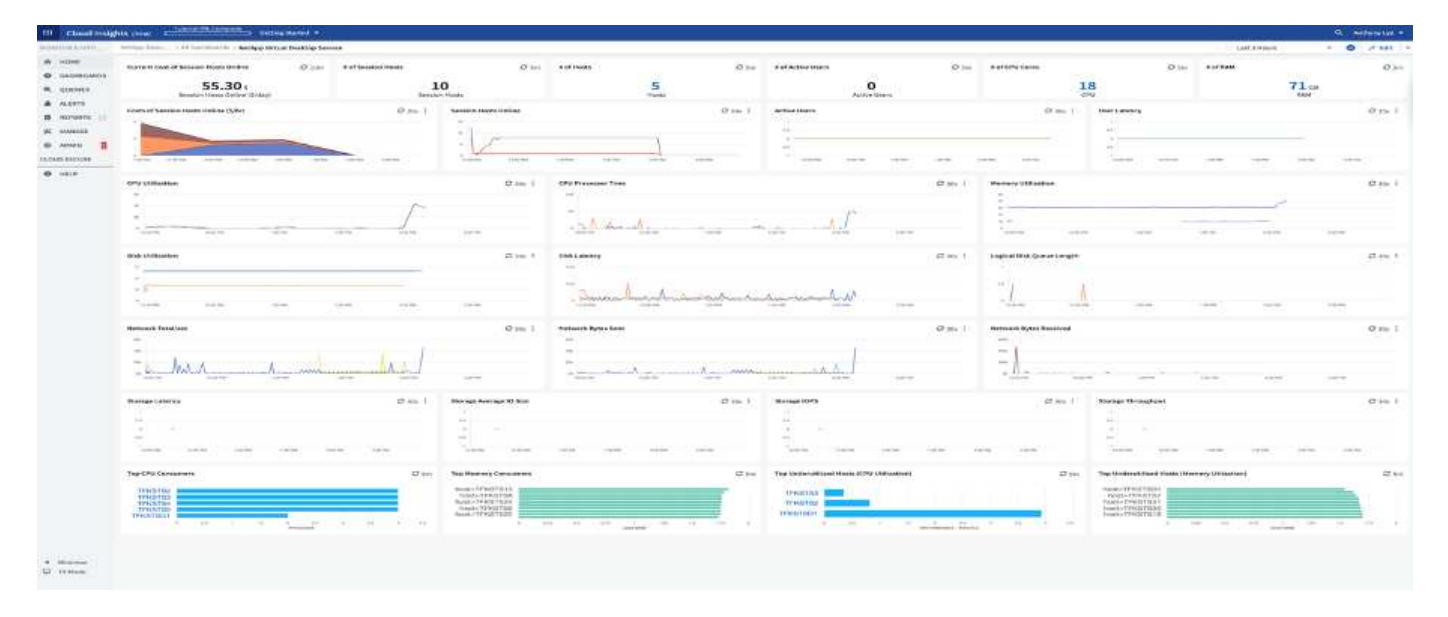

Para obtener más información sobre Cloud Insights de NetApp, consulte ["este vídeo".](https://www.youtube.com/watch?v=AVQ-a-du664&ab_channel=NetApp)

## <span id="page-31-0"></span>**Herramientas y registros**

#### **Herramienta DCConfig**

La herramienta DCCconfig admite las siguientes opciones de hipervisor para agregar un sitio:

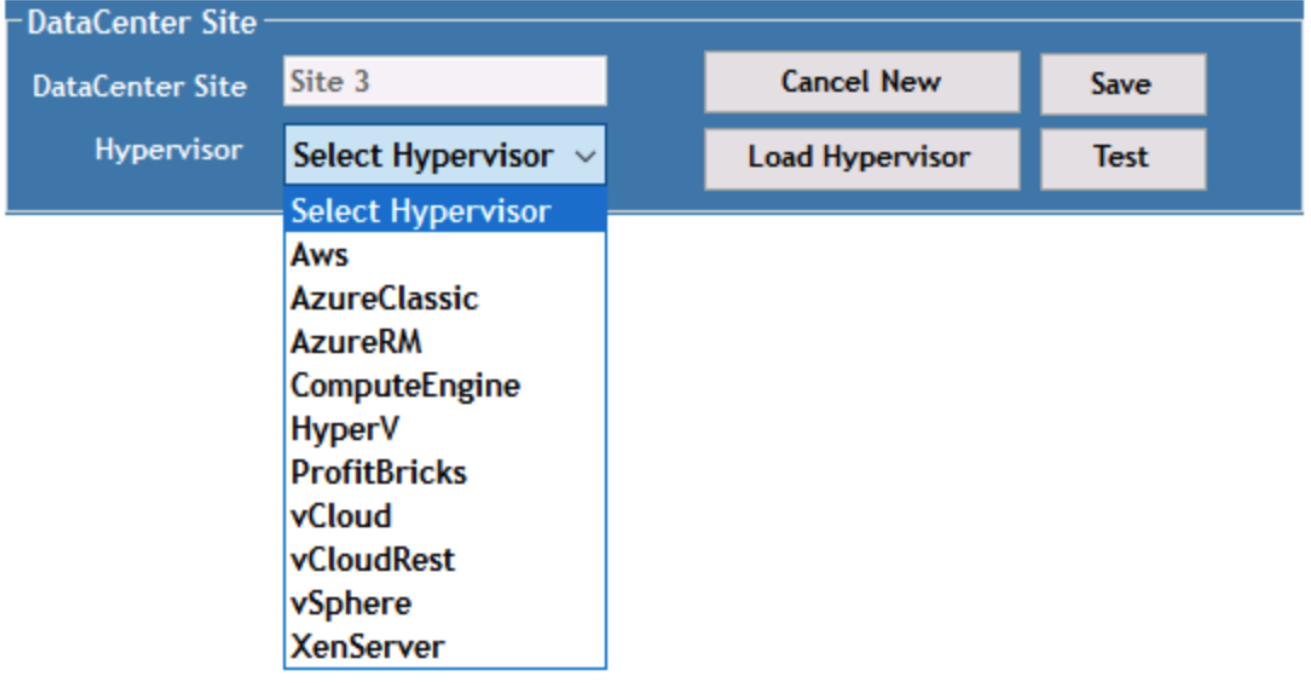

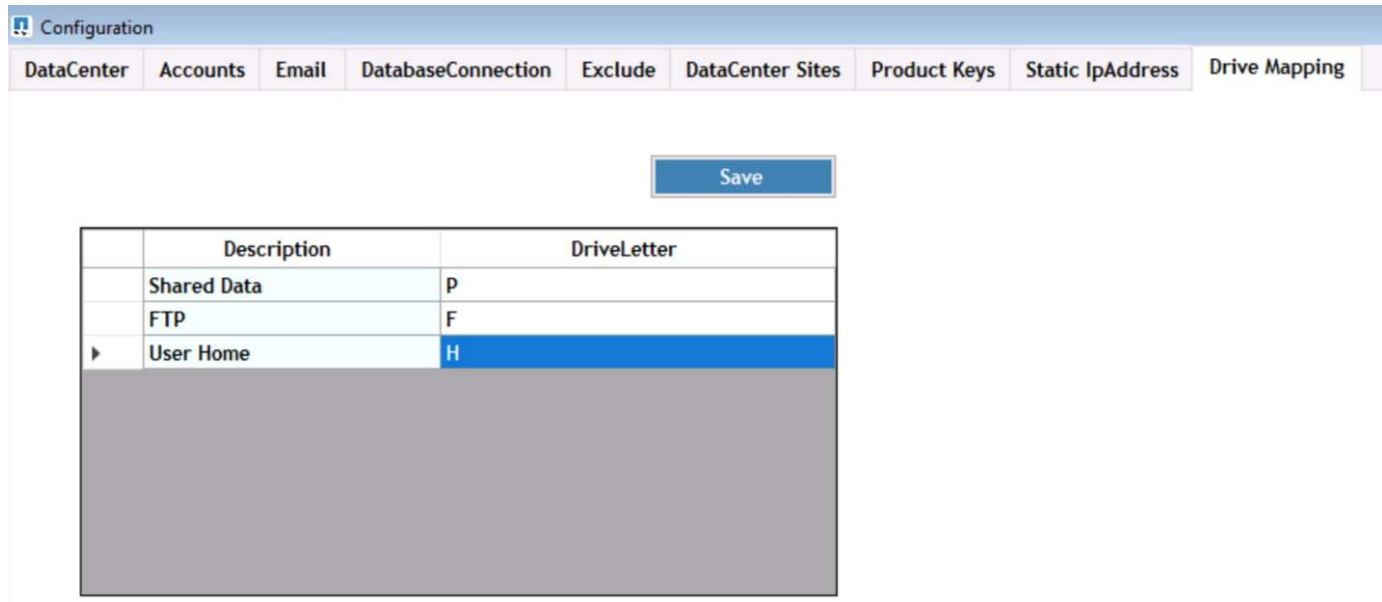

La asignación de letras de unidades específicas del espacio de trabajo para datos compartidos se puede gestionar mediante GPO. Los Servicios profesionales o el equipo de soporte pueden utilizar la ficha Avanzadas para personalizar configuraciones como nombres de OU de Active Directory, la opción para activar o desactivar la implementación de FSLogix, varios valores de tiempo de espera, etc.

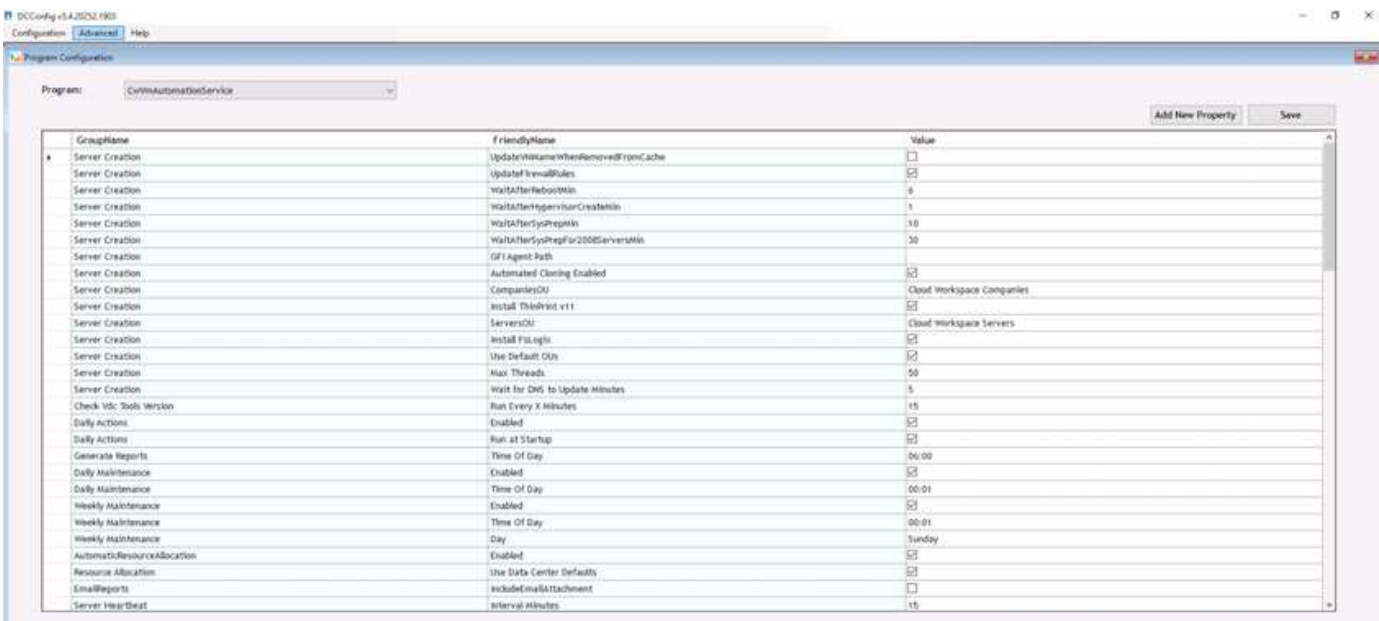

#### **Centro de comandos (anteriormente conocido como Herramientas de TestVdc)**

Para iniciar Command Center y el rol necesario, consulte ["Descripción general del Centro de comandos".](https://docs.netapp.com/us-en/virtual-desktop-service/Management.command_center.overview.html#overview)

Es posible realizar las siguientes operaciones:

• Cambiar la ruta del bloque de mensajes del servidor de un espacio de trabajo.

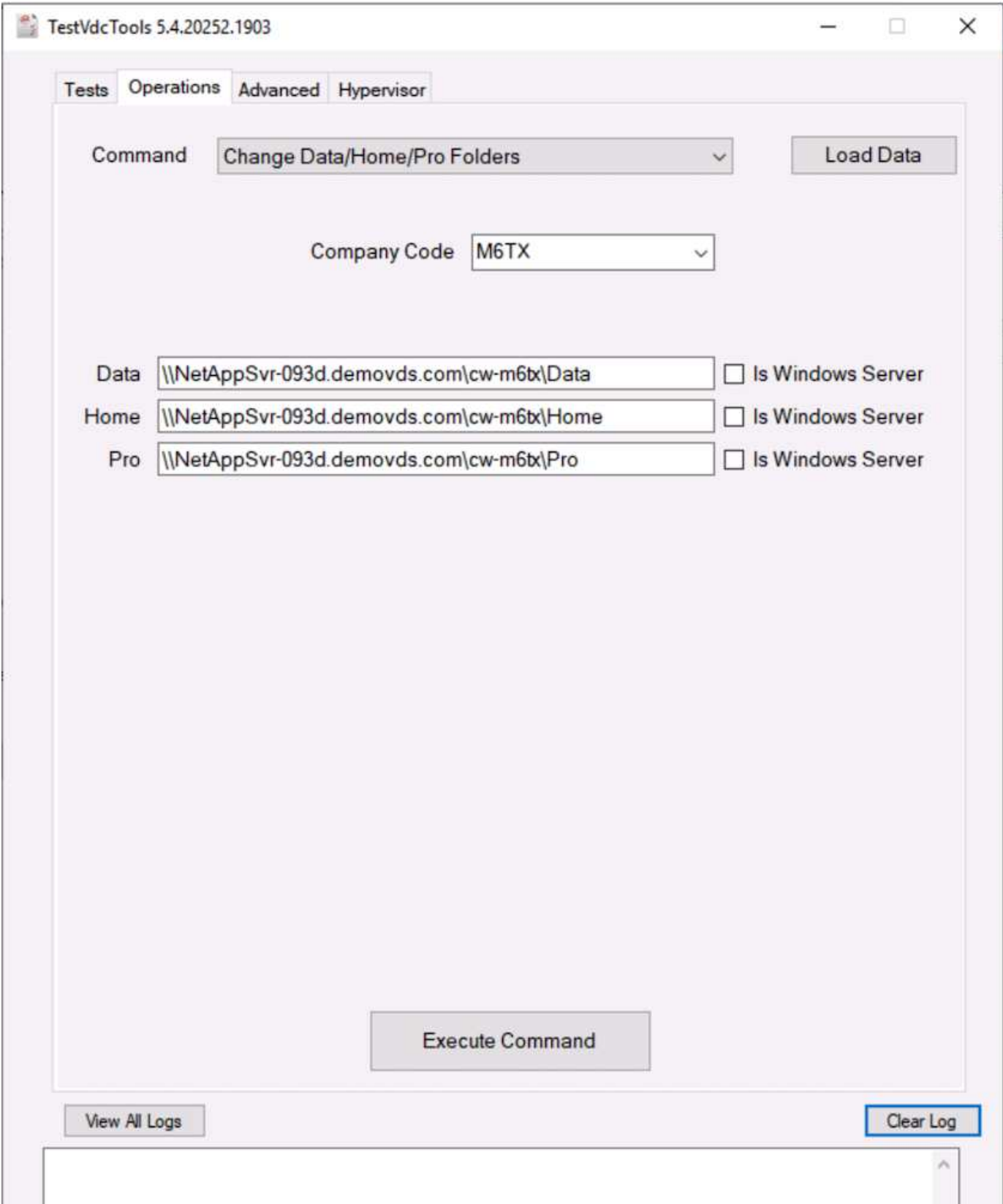

• Cambie el sitio para la colección de abastecimiento.

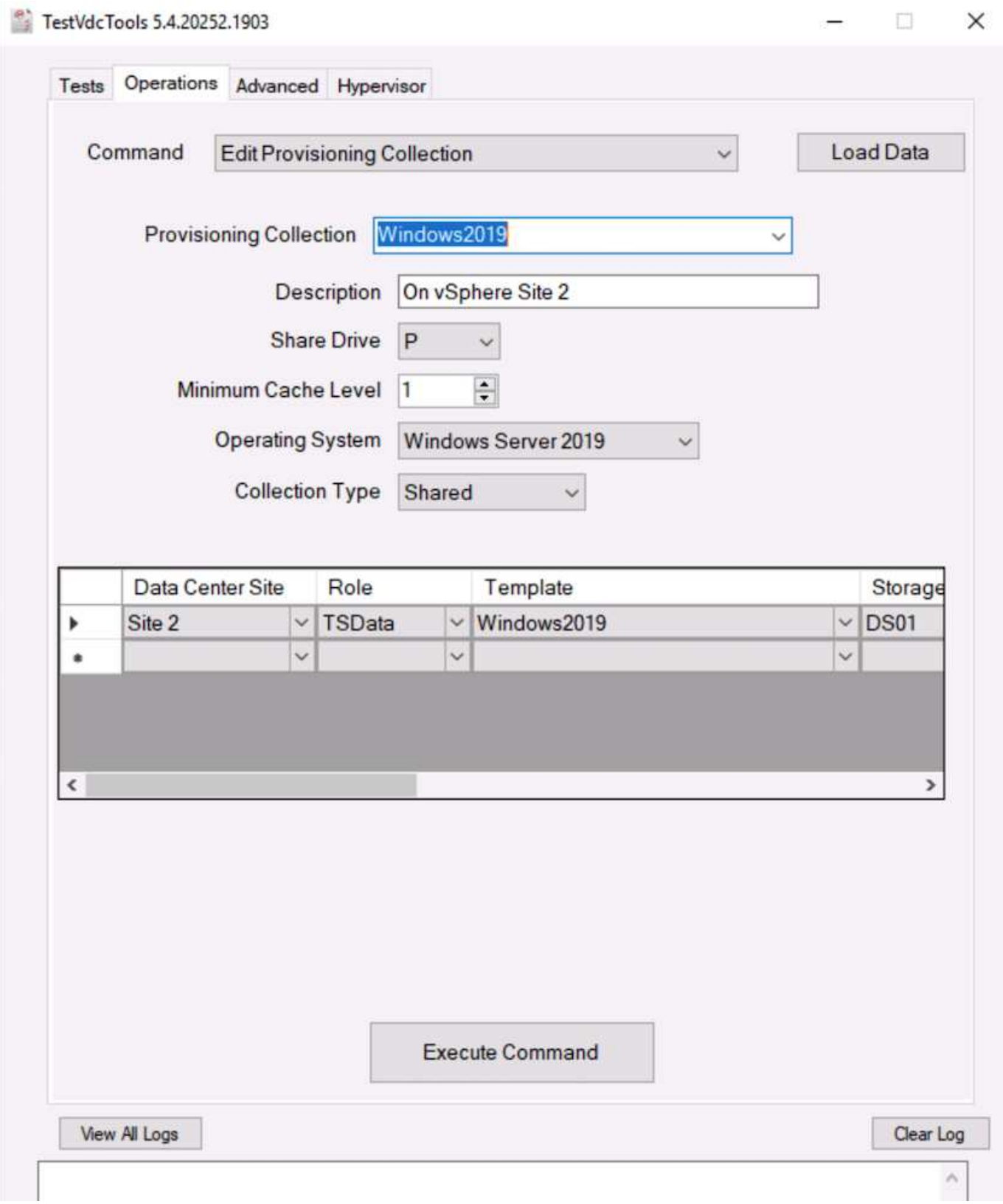

#### **Archivos de registro**

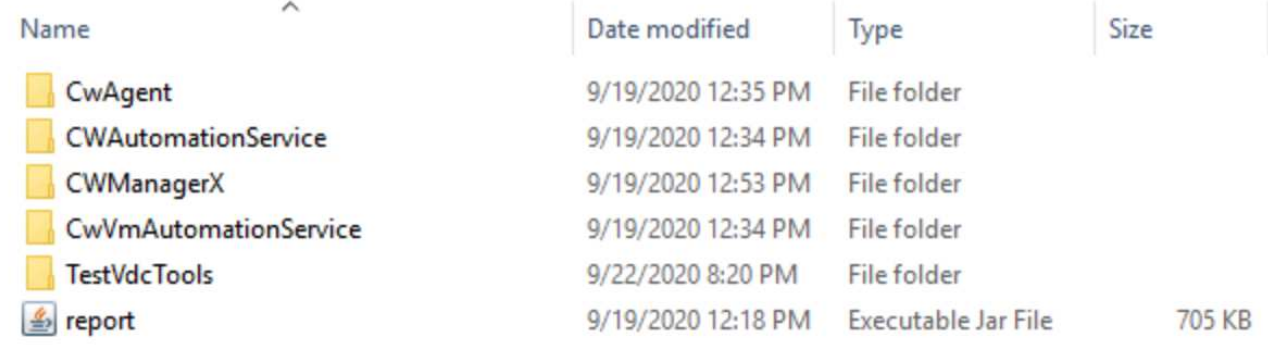

Comprobar ["registros de automatización"](https://docs.netapp.com/us-en/virtual-desktop-service/Troubleshooting.reviewing_vds_logs.html) para obtener más información.

## <span id="page-36-0"></span>**Consideraciones sobre la GPU**

Normalmente, las GPU se utilizan para la visualización gráfica (renderización) mediante cálculos aritméticos repetitivos. Esta funcionalidad de computación repetitiva se utiliza a menudo para casos de uso de IA y aprendizaje profundo.

Para aplicaciones con un uso intensivo de gráficos, Microsoft Azure ofrece la serie NV basada en la tarjeta NVIDIA Tesla M60 con una a cuatro GPU por máquina virtual. Cada tarjeta NVIDIA Tesla M60 incluye dos GPU basadas en Maxwell, cada una con 8 GB de memoria GDDR5 para un total de 16 GB.

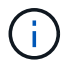

Se incluye una licencia de NVIDIA con la serie NV.

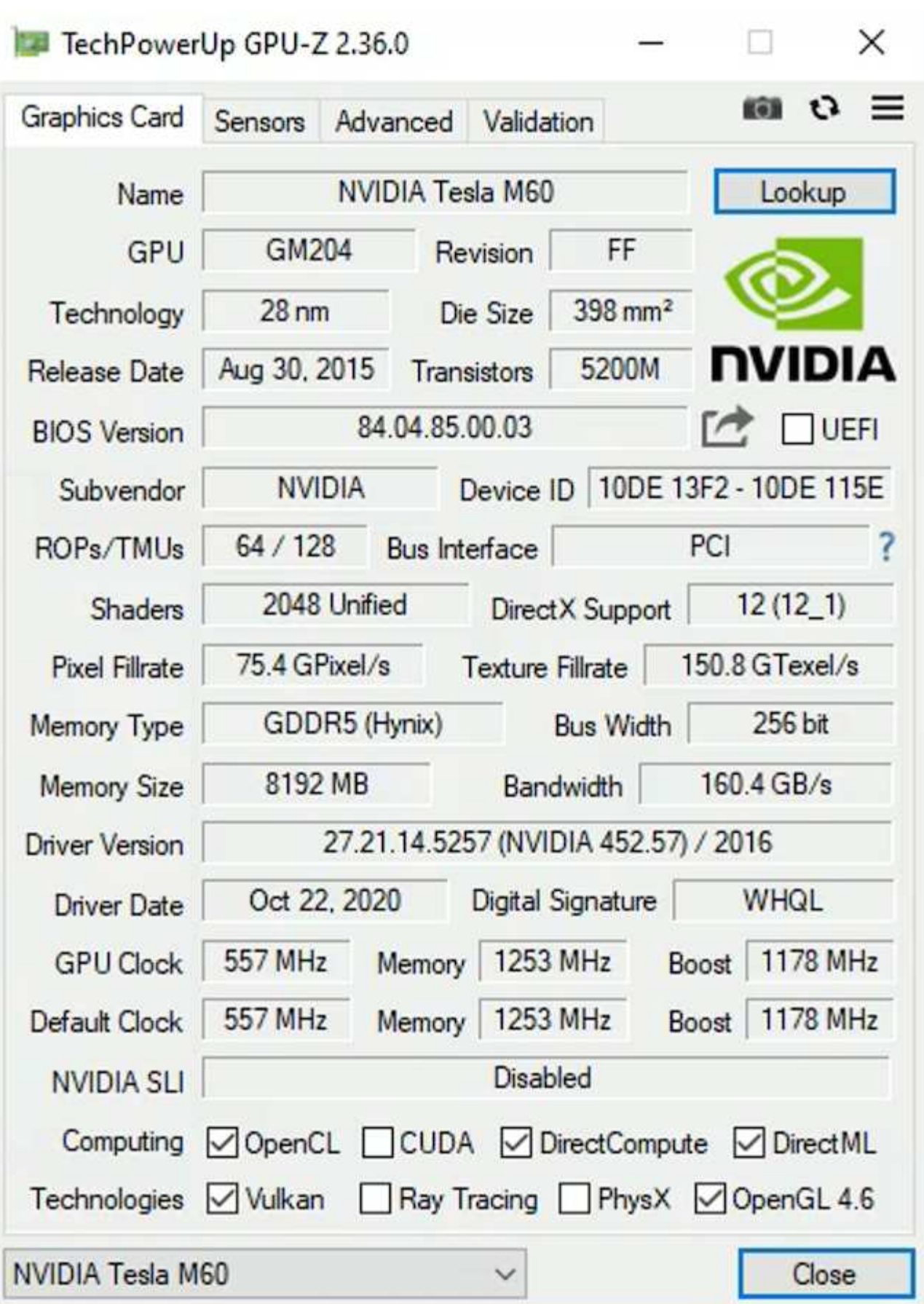

Con NetApp HCI, la GPU H615C contiene tres tarjetas NVIDIA Tesla T4. Cada tarjeta NVIDIA Tesla T4

dispone de una GPU basada en Touring con 16 GB de memoria GDDR6. Si se utiliza en un entorno VMware vSphere, los equipos virtuales pueden compartir la GPU y cada equipo virtual tiene una memoria de búfer de trama dedicada. El seguimiento de rayos está disponible con las GPU en la NetApp HCI H615C para generar imágenes realistas, incluidos reflejos de luz. Tenga en cuenta que debe tener un servidor de licencias de NVIDIA con una licencia para las funciones de GPU.

TechPowerUp GPU-Z 2.36.0

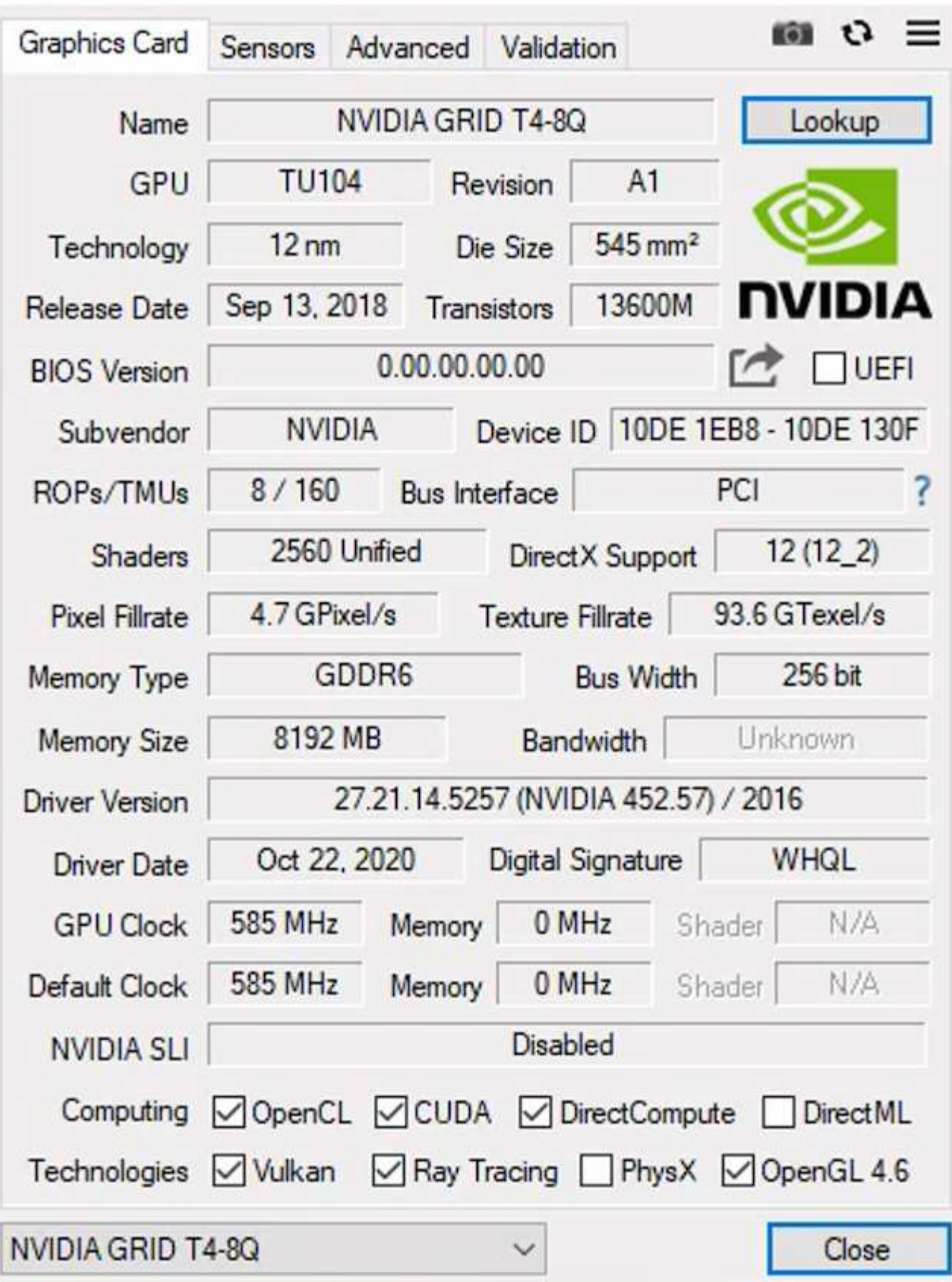

 $\times$ 

Para utilizar la GPU, debe instalar el controlador apropiado, que puede descargarse desde el portal de

licencias de NVIDIA. En un entorno de Azure, el controlador NVIDIA está disponible como extensión del controlador GPU. A continuación, las políticas de grupo de la siguiente captura de pantalla deben actualizarse para utilizar hardware GPU para sesiones de servicio de escritorio remoto. Debe priorizar el modo de gráficos H.264 y activar la funcionalidad de codificador.

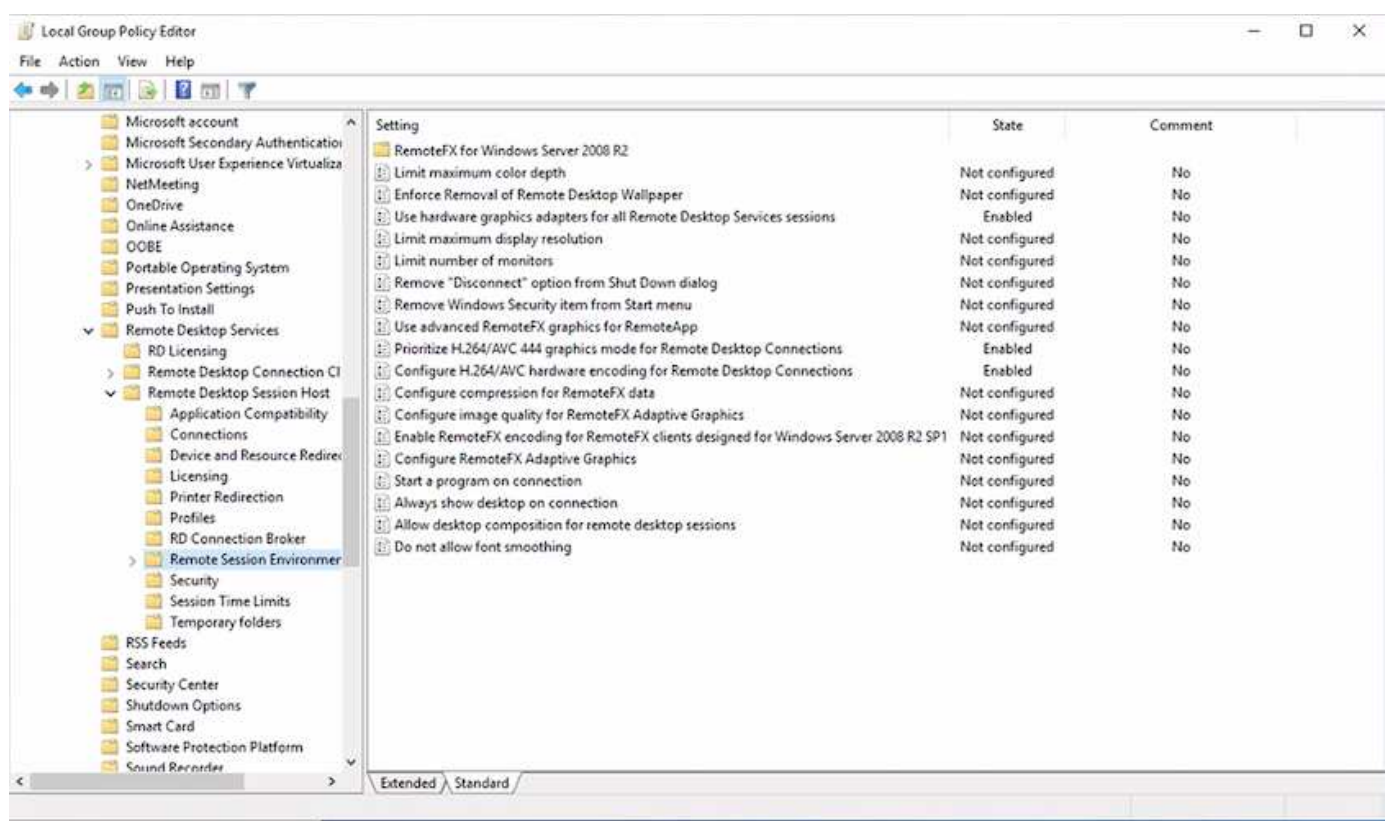

Valide la supervisión del rendimiento de la GPU con el Administrador de tareas o utilizando la interfaz de línea de comandos nvidia-smi cuando ejecute muestras WebGL. Asegúrese de que se están consumiendo recursos de GPU, memoria y codificador.

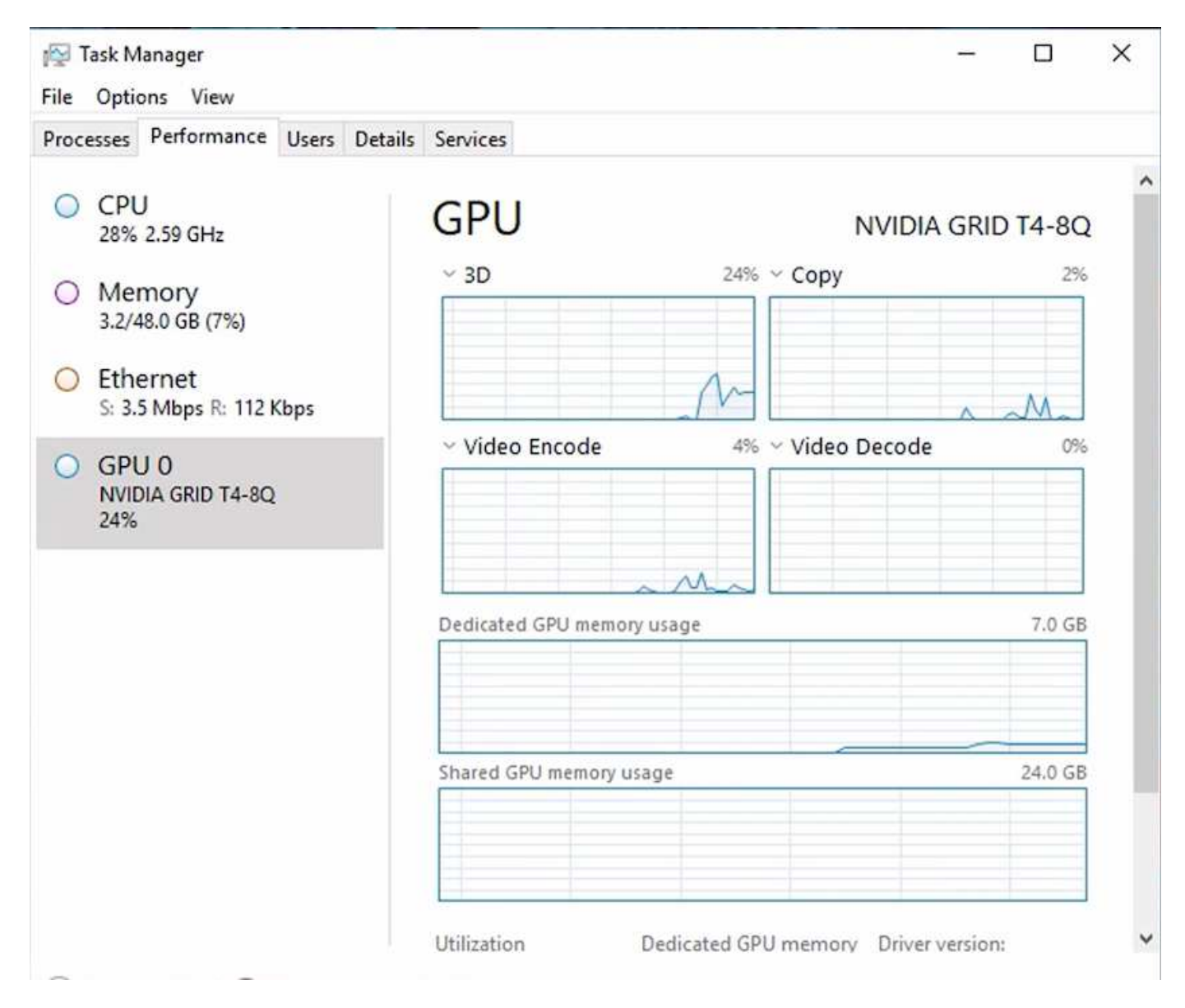

Para asegurarse de que la máquina virtual se despliegue en NetApp HCI H615C con Virtual Desktop Service, defina un sitio con el recurso de clúster de vCenter que tenga hosts H615C. La plantilla de VM debe tener conectado el perfil vGPU requerido.

En los entornos de varias sesiones compartidos, considere la posibilidad de asignar varios perfiles homogéneos de vGPU. Sin embargo, en el caso de aplicaciones gráficas profesionales de gama alta, es mejor hacer que cada equipo virtual esté dedicado a un usuario para mantener las máquinas virtuales aisladas.

El procesador de GPU puede controlarse mediante una política de calidad de servicio, y cada perfil de vGPU puede tener búferes de trama dedicados. Sin embargo, el codificador y el decodificador son compartidos para cada tarjeta. La ubicación de un perfil vGPU en una tarjeta de GPU está controlada por la política de asignación de GPU del host de vSphere, que puede hacer hincapié en el rendimiento (propagación de VM) o la consolidación (grupo de VM).

#### <span id="page-41-0"></span>**Soluciones para el sector**

Las estaciones de trabajo gráficas suelen utilizarse en sectores como la fabricación, la sanidad, la energía, los medios de comunicación y el entretenimiento, la educación, y así sucesivamente. La movilidad suele ser limitada a aplicaciones que hacen un uso

#### intensivo de los gráficos.

Para abordar el problema de la movilidad, Virtual Desktop Services proporciona un entorno de escritorio para todo tipo de trabajadores, desde trabajadores de tareas a usuarios expertos, utilizando recursos de hardware en el cloud o con NetApp HCI, incluidas opciones para configuraciones de GPU flexibles. VDS permite a los usuarios acceder a su entorno de trabajo desde cualquier lugar con portátiles, tablets y otros dispositivos móviles.

Para ejecutar cargas de trabajo de fabricación con software como ANSYS Fluent, ANSYS Mechanical, Autodesk AutoCAD, Autodesk Inventor, Autodesk 3ds Max, Dassault Systèmes SOLIDWORKS, Dassault Systèmes CATIA, PTC Creo, Siemens PLM NX, etc. En la siguiente tabla figuran las GPU disponibles en varios clouds (a fecha de enero de 2021).

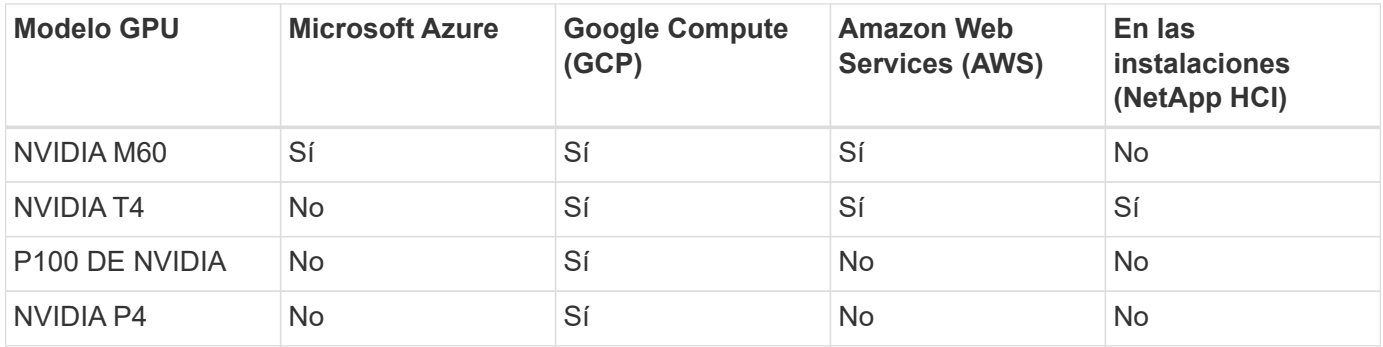

También están disponibles sesiones de escritorio compartidas con otros usuarios y escritorios personales dedicados. Los escritorios virtuales pueden tener de una a cuatro GPU o pueden utilizar GPU parciales con NetApp HCI. NVIDIA T4 es una tarjeta GPU versátil que puede hacer frente a las demandas de una amplia gama de cargas de trabajo de usuarios. Cada tarjeta GPU de NetApp HCI H615C tiene 16 GB de memoria de búfer de trama y tres tarjetas por servidor. El número de usuarios que se puede alojar en un único servidor H615C depende de la carga de trabajo del usuario.

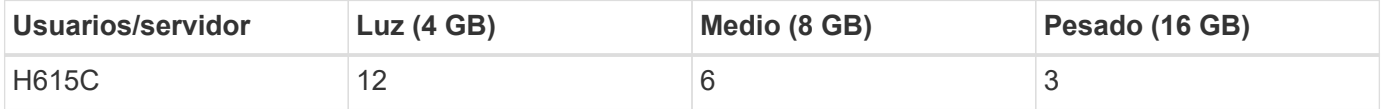

Para determinar el tipo de usuario, ejecute la herramienta de perfilador de GPU mientras los usuarios trabajan con aplicaciones que realizan tareas típicas. El perfilador de GPU captura las demandas de memoria, el número de pantallas y la resolución que los usuarios necesitan. A continuación, puede elegir el perfil vGPU que satisfaga sus necesidades.

Los puestos de trabajo virtuales con GPU pueden admitir una resolución de visualización de hasta 8K y la utilidad nView puede dividir un único monitor en regiones para trabajar con diferentes conjuntos de datos.

Con el almacenamiento de archivos de ONTAP, puede obtener las siguientes ventajas:

- Un espacio de nombres único que puede aumentar hasta 20 PB de almacenamiento con 400 000 millones de archivos sin necesidad de mucha intervención administrativa
- Un espacio de nombres que puede extenderse por todo el mundo con una caché global de archivos
- Multi-tenancy seguro con almacenamiento gestionado de NetApp
- La migración de datos inactivos a almacenes de objetos con FabricPool de NetApp
- Rápida estadística de archivos con análisis del sistema de archivos
- Escalar un clúster de almacenamiento hasta 24 nodos aumentando la capacidad y el rendimiento
- La capacidad de controlar el espacio de almacenamiento usando cuotas y un rendimiento garantizado con límites de calidad de servicio
- Proteja los datos mediante el cifrado
- Cumplimiento de una amplia gama de requisitos de protección de datos y cumplimiento de normativas
- Ofrecer opciones flexibles de continuidad empresarial

## <span id="page-43-0"></span>**Conclusión**

El servicio de escritorios virtuales de NetApp ofrece un entorno de aplicaciones y puestos de trabajo virtuales fácil de usar, prestando especial atención a los desafíos empresariales. Al ampliar VDS con el entorno ONTAP en las instalaciones, es posible utilizar potentes funciones de NetApp en un entorno VDS, que incluyen un clonado rápido, deduplicación en línea, compactación, thin provisioning, y compresión. Estas funciones ahorran en costes de almacenamiento y mejoran el rendimiento con el almacenamiento all-flash. Con el hipervisor VMware vSphere, que minimiza el tiempo de aprovisionamiento del servidor mediante Virtual Volumes y la API de vSphere para la integración de cabina. Con el cloud híbrido, los clientes pueden elegir el entorno adecuado para sus cargas de trabajo exigentes y ahorrar dinero. La sesión de escritorio que se ejecuta en las instalaciones puede acceder a los recursos cloud en función de políticas.

## <span id="page-43-1"></span>**Dónde encontrar información adicional**

Si quiere más información sobre el contenido de este documento, consulte los siguientes documentos o sitios web:

- ["Cloud de NetApp"](https://cloud.netapp.com/home)
- ["Documentación de producto VDS de NetApp"](https://docs.netapp.com/us-en/virtual-desktop-service/index.html)
- ["Conecte su red local a Azure con VPN Gateway"](https://docs.microsoft.com/en-us/learn/modules/connect-on-premises-network-with-vpn-gateway/)
- ["Portal de Azure"](https://portal.azure.com/)
- ["Escritorio virtual de Microsoft Windows"](https://azure.microsoft.com/en-us/services/virtual-desktop/)
- ["Registro de Azure NetApp Files"](https://docs.microsoft.com/en-us/azure/azure-netapp-files/azure-netapp-files-register?WT.mc_id=Portal-Microsoft_Azure_NetApp)

#### **Información de copyright**

Copyright © 2024 NetApp, Inc. Todos los derechos reservados. Imprimido en EE. UU. No se puede reproducir este documento protegido por copyright ni parte del mismo de ninguna forma ni por ningún medio (gráfico, electrónico o mecánico, incluidas fotocopias, grabaciones o almacenamiento en un sistema de recuperación electrónico) sin la autorización previa y por escrito del propietario del copyright.

El software derivado del material de NetApp con copyright está sujeto a la siguiente licencia y exención de responsabilidad:

ESTE SOFTWARE LO PROPORCIONA NETAPP «TAL CUAL» Y SIN NINGUNA GARANTÍA EXPRESA O IMPLÍCITA, INCLUYENDO, SIN LIMITAR, LAS GARANTÍAS IMPLÍCITAS DE COMERCIALIZACIÓN O IDONEIDAD PARA UN FIN CONCRETO, CUYA RESPONSABILIDAD QUEDA EXIMIDA POR EL PRESENTE DOCUMENTO. EN NINGÚN CASO NETAPP SERÁ RESPONSABLE DE NINGÚN DAÑO DIRECTO, INDIRECTO, ESPECIAL, EJEMPLAR O RESULTANTE (INCLUYENDO, ENTRE OTROS, LA OBTENCIÓN DE BIENES O SERVICIOS SUSTITUTIVOS, PÉRDIDA DE USO, DE DATOS O DE BENEFICIOS, O INTERRUPCIÓN DE LA ACTIVIDAD EMPRESARIAL) CUALQUIERA SEA EL MODO EN EL QUE SE PRODUJERON Y LA TEORÍA DE RESPONSABILIDAD QUE SE APLIQUE, YA SEA EN CONTRATO, RESPONSABILIDAD OBJETIVA O AGRAVIO (INCLUIDA LA NEGLIGENCIA U OTRO TIPO), QUE SURJAN DE ALGÚN MODO DEL USO DE ESTE SOFTWARE, INCLUSO SI HUBIEREN SIDO ADVERTIDOS DE LA POSIBILIDAD DE TALES DAÑOS.

NetApp se reserva el derecho de modificar cualquiera de los productos aquí descritos en cualquier momento y sin aviso previo. NetApp no asume ningún tipo de responsabilidad que surja del uso de los productos aquí descritos, excepto aquello expresamente acordado por escrito por parte de NetApp. El uso o adquisición de este producto no lleva implícita ninguna licencia con derechos de patente, de marcas comerciales o cualquier otro derecho de propiedad intelectual de NetApp.

Es posible que el producto que se describe en este manual esté protegido por una o más patentes de EE. UU., patentes extranjeras o solicitudes pendientes.

LEYENDA DE DERECHOS LIMITADOS: el uso, la copia o la divulgación por parte del gobierno están sujetos a las restricciones establecidas en el subpárrafo (b)(3) de los derechos de datos técnicos y productos no comerciales de DFARS 252.227-7013 (FEB de 2014) y FAR 52.227-19 (DIC de 2007).

Los datos aquí contenidos pertenecen a un producto comercial o servicio comercial (como se define en FAR 2.101) y son propiedad de NetApp, Inc. Todos los datos técnicos y el software informático de NetApp que se proporcionan en este Acuerdo tienen una naturaleza comercial y se han desarrollado exclusivamente con fondos privados. El Gobierno de EE. UU. tiene una licencia limitada, irrevocable, no exclusiva, no transferible, no sublicenciable y de alcance mundial para utilizar los Datos en relación con el contrato del Gobierno de los Estados Unidos bajo el cual se proporcionaron los Datos. Excepto que aquí se disponga lo contrario, los Datos no se pueden utilizar, desvelar, reproducir, modificar, interpretar o mostrar sin la previa aprobación por escrito de NetApp, Inc. Los derechos de licencia del Gobierno de los Estados Unidos de América y su Departamento de Defensa se limitan a los derechos identificados en la cláusula 252.227-7015(b) de la sección DFARS (FEB de 2014).

#### **Información de la marca comercial**

NETAPP, el logotipo de NETAPP y las marcas que constan en <http://www.netapp.com/TM>son marcas comerciales de NetApp, Inc. El resto de nombres de empresa y de producto pueden ser marcas comerciales de sus respectivos propietarios.